## Axel Rossmann

# Strukturbildung und Simulation technischer Systeme Band 2, Teil 1: Elektrische Dynamik

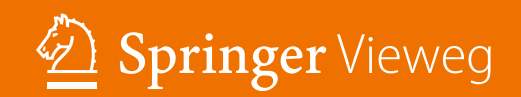

Strukturbildung und Simulation technischer Systeme

Axel Rossmann

# Strukturbildung und Simulation technischer Systeme

Band 2, Teil 1: Elektrische Dynamik

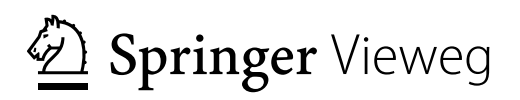

Axel Rossmann Hamburg, Deutschland

DOI 10.1007/978-3-662-48306-0

ISBN 978-3-662-48305-3 ISBN 978-3-662-48306-0 (eBook)

Die Deutsche Nationalbibliothek verzeichnet diese Publikation in der Deutschen Nationalbibliografie; detaillierte bibliografische Daten sind im Internet über http://dnb.d-nb.de abrufbar.

Springer Vieweg

© Springer-Verlag GmbH Deutschland 2017

Das Werk einschließlich aller seiner Teile ist urheberrechtlich geschützt. Jede Verwertung, die nicht ausdrücklich vom Urheberrechtsgesetz zugelassen ist, bedarf der vorherigen Zustimmung des Verlags. Das gilt insbesondere für Vervielfältigungen, Bearbeitungen, Übersetzungen, Mikroverfilmungen und die Einspeicherung und Verarbeitung in elektronischen Systemen.

Die Wiedergabe von Gebrauchsnamen, Handelsnamen, Warenbezeichnungen usw. in diesem Werk berechtigt auch ohne besondere Kennzeichnung nicht zu der Annahme, dass solche Namen im Sinne der Warenzeichenund Markenschutz-Gesetzgebung als frei zu betrachten wären und daher von jedermann benutzt werden dürften. Der Verlag, die Autoren und die Herausgeber gehen davon aus, dass die Angaben und Informationen in diesem Werk zum Zeitpunkt der Veröffentlichung vollständig und korrekt sind. Weder der Verlag noch die Autoren oder die Herausgeber übernehmen, ausdrücklich oder implizit, Gewähr für den Inhalt des Werkes, etwaige Fehler oder Äußerungen. Der Verlag bleibt im Hinblick auf geografische Zuordnungen und Gebietsbezeichnungen in veröffentlichten Karten und Institutionsadressen neutral.

Gedruckt auf säurefreiem und chlorfrei gebleichtem Papier.

Springer Vieweg ist Teil von Springer Nature Die eingetragene Gesellschaft ist Springer-Verlag GmbH Deutschland Die Anschrift der Gesellschaft ist: Heidelberger Platz 3, 14197 Berlin, Germany

## Vorwort zur simulierten Dynamik

In Band 1/7 der Reihe ,Strukturbildung und Simulation technischer Systeme' wurde das statische Verhalten mechanischer, elektrischer, thermischer und hydropneumatischer Systeme simuliert. Statisch bedeutet: Alle Signalgeschwindigkeiten sind null oder mindestens so gering, dass systeminterne Verzögerungen keine Rolle spielen. Dadurch wurden die grundsätzlichen Funktionen dieser Systeme geklärt, z.B. das Führ- und Störverhalten von Regelkreisen.

Dieser Band 2/7 behandelt das dynamische Verhalten elektrischer und mechanischer Systeme. Dadurch soll die Frage nach den mit diesen Systemen erreichbaren Geschwindigkeiten und Reaktionszeiten untersucht werden. Das ist immer dann wichtig, wenn es auf Leistung ankommt, z.B. in der industriellen Produktion.

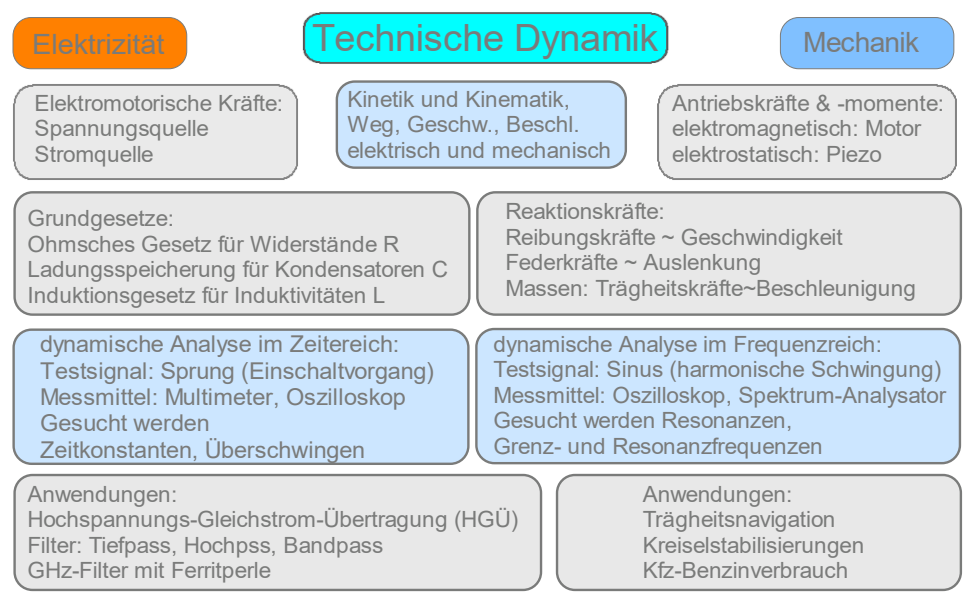

## **Abb. 0-0-1 Die hier behandelten Themen: Beantwortet werden soll die Frage 'Wozu braucht man das?' Deshalb wechseln sich hier Theorie und Praxis ständig ab.**

Wir beginnen jeden Band der 'Struktubildung und Simulation technischer Systeme' mit der Zusammenfassung der wichtigsten Themen der vorherigen Kapitel. Sie werden zum Verständnis der Beispiele dieses Bandes gebraucht. Am Schluss finden Sie unter 'Wie geht es weiter?' die in den folgenden Bänden behandelten Themen.

Zweck der folgenden Analysen ist die **Gestaltung dynamischer Systeme** (Schnelligkeit, Stabilität). Zur dynamischen Analyse komplexer Systeme sind die hier vorgestellten Verfahren einfach und wirkungsvoll:

- ¾ **Strukturbildung und Simulation, Sprungantworten,**
- ¾ **Frequenzgänge und ihre Darstellung im Bode-Diagramm**

Um Systeme simulieren zu können, müssen ihre Bauelemente - genau wie in der Praxis **dimensioniert** werden. Wir tun dies durch **Konstantenbestimmung.** Für dynamische Systeme sind ihre **Zeitkonstante**n gesucht. Sie zu kennen ist die Voraussetzung zur Dimensionierung von Energiespeichern und -verbrauchern.

**Dynamische Analysen** erfolgen durch Auswertung der Simulationen. Das ist anschaulich und benötigt keine höhere Mathematik. Sie ermöglichen die **Dimensionierung** aller Komponenten eines Systems gemäß den gewünschten Eigenschaften. Wie leistungsfähig und einfach die hier verwendeten Analyseverfahren (Struktur, komplexer Frequenzgang und Bode-Diagramm) sind, wird in den folgenden Kapiteln immer wieder gezeigt.

Kapitel 3 , Elektrische Dynamik'

- Testsignale: Rechteck-Dreieck-Sinus
- Differenzierung und Integration
- Elektronischer Winkel- und Beschleunigungsmesser
- Elektromagnetismus
- Wirbelströme und magnetische Grenzfrequenz
- Antennen und Skineffekt
- Magnetische Hysterese und Induktionsheizung
- Komplexe Rechnung, Resonanzfrequenz und Dämpfung
- Bode-Diagramm: Amplitudengang, Phasengang und das dB (dezi Bel)
- Frequenzgang und Sprungantwort, Dämpfung und Überschwingen
- Kriechfall, Schwingfall und optimale Dynamik
- Ferritperlen und Rauschfilter

Kapitel 4, Mechanische Dynamik'

- Oszillatoren für Translation und Rotation
- Materialkonstanten, Zeitkonstanten
- Kreisel: Spin, kardanische Aufhängung
- Kfz-Verbrauchsanalyse

Zum Verständnis der Dynamik - Kapitel 3 (Elektrizität) und 4 (Mechanik) sind Vorkenntnisse aus Band 1 erforderlich. Wir wiederholen sie in den vorangestellten Kapiteln 'Das Wichtigste aus Kapitel 1 und 2'.

Eine gelungene Einführung in die hier simulierten Themen mit Versuchen und Übungsbeispielen finden Sie unter http://www.grund-wissen.de/

Mit den statischen Kenntnissen aus den Kapiteln 1 und 2 (Band 1/7) und den dynamischen Kenntnissen aus Kapitel 3 und 4 (in diesem Band 2/7) verfügen Sie über das Rüstzeug zur Simulation auch komplizierter physikalischer Systeme. Dazu bieten die folgenden 5 Bände der Reihe , Strukturbildung und Simulation technischer Systeme' eine Vielzahl von Beispielen. Eine Zusammenstellung finden Sie am Schluss dieses Bandes unter , Wie geht es weiter?' Die Auswahl liegt bei Ihnen.

Axel Rossmann Hamburg, im Mai 2017

## **Zur Nomenklatur**

Konstanten erhalten wenn möglich große Buchstaben, z.B. der elektrische Widerstand R. Arbeitspunktabhängige Konstanten erhalten kleine Buchstaben, z.B. der differenzielle Diodenwiderstand r.AK.

Signale erhalten, wenn es nicht anders üblich ist, auch kleine Buchstaben, z.B. der elektrische Strom i.

Ausnahmen: Die konstante Masse heißt traditionsgemäß klein m. Das Drehmoment, eine Variable (=Signal), heißt dagegen groß M.

## **Schreibweisen von Zahlenwerten**

- dezimal: 123456,789 ist scheinbar genau, aber unübersichtlich
- exponentiell: 123,456789·10<sup>Exp</sup> ≈ 123E(exp)ist übersichtlich und mit an die Messpraxis angepasster Genauigkeit. Die dritte Ziffer hat eine Unsicherheit von höchstens 1%.
- Abkürzung für den exponentiellen Faktor ist  $E=10^{Exp}$  (Abb. 0-0-2).

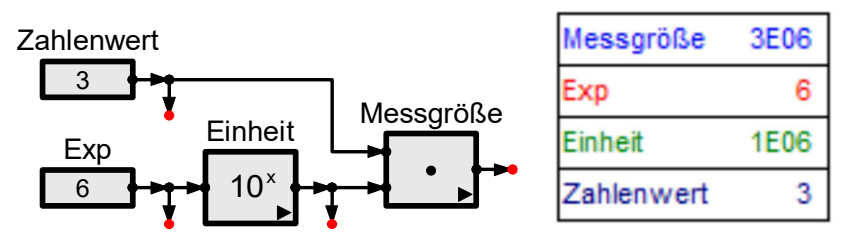

**Abb. 0-0-2 Simulation einer Messgröße, bestehend aus Zahlenwert und Einheit** 

Den Grundeinheiten (m, s, kg, N, V, A) werden Abkürzungen werden vorangestellt (Tab. 0-0-1). So ist z.B. die Kraft N/1000=1mN. Dagegen ist 1Nm ein Drehmoment.

**Tab. 0-0-1 Abkürzungen für Zehnerpotenzen** 

| <b>SI-Präfixe</b>                                                                                                    |  |                          |   |   |   |   |                                                                             |   |    |   |
|----------------------------------------------------------------------------------------------------|--|--------------------------|---|---|---|---|-----------------------------------------------------------------------------|---|----|---|
| Name Deka Hekto Kilo Mega Giga Tera Peta Exa Zetta Yotta                                                                                                    |  |                          |   |   |   |   |                                                                             |   |    |   |
| Symbol da                                                                                                    |  | h –                      | k | M | G | T | - P                                                                         | Æ | Z. | Y |
| <b>Faktor</b>                                                                                                    |  | $10^1$   $10^2$   $10^3$ |   |   |   |   | $10^6$   $10^9$   $10^{12}$   $10^{15}$   $10^{18}$   $10^{21}$   $10^{24}$ |   |    |   |
| <b>Name</b>                                                                                                    |  |                          |   |   |   |   | Dezi   Zenti   Milli   Mikro   Nano   Piko   Femto   Atto   Zepto   Yokto   |   |    |   |
| Symbol d                                                                                                    |  | $\mathbf{C}$             | m | μ | n | p |                                                                             | a | z  | y |
| Faktor   10 <sup>-1</sup>   10 <sup>-2</sup>   10 <sup>-3</sup>   10 <sup>-6</sup>   10 <sup>-9</sup>   10 <sup>-12</sup>   10 <sup>-15</sup>   10 <sup>-18</sup>   10 <sup>-21</sup>   10 <sup>-24</sup> |  |                          |   |   |   |   |                                                                             |   |    |   |

## **Abkürzungen und Einheiten**

Verwendet werden die allgemein üblichen Abkürzungen, z.B. M für Drehmomente, n für Drehzahlen, U oder u für Spannungen, I oder i für Ströme und f für Frequenzen Für spezielle Fälle werden sie entsprechend indiziert, z.B. die Resonanzfrequenz ist f.0 oder f.Res. Größen, die **individuell** verschieden sein können, sind als '**ind**' bezeichnet.

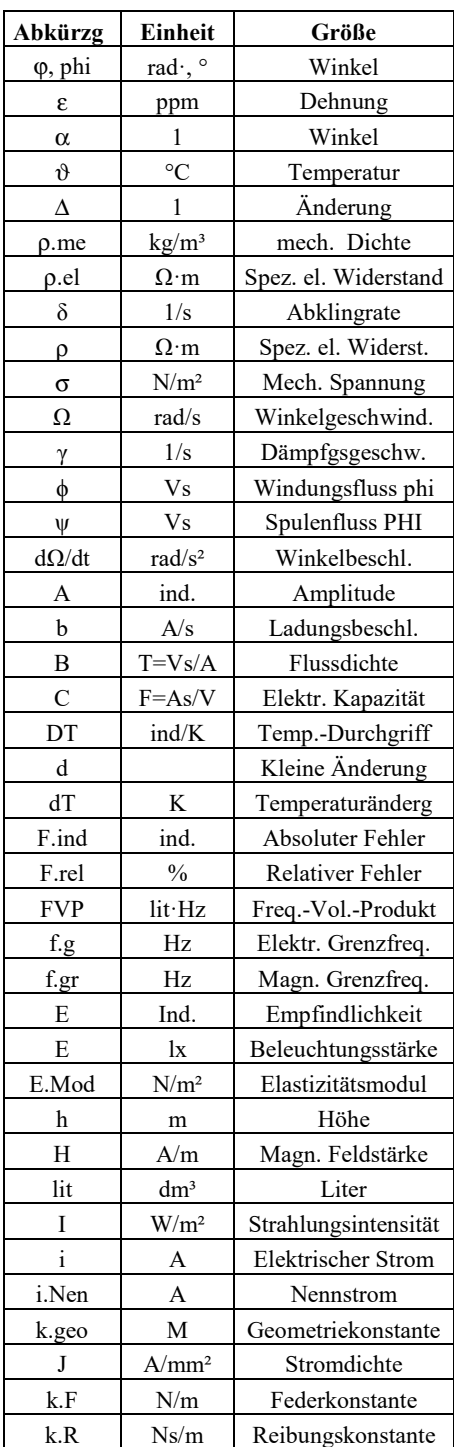

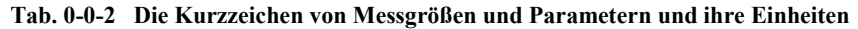

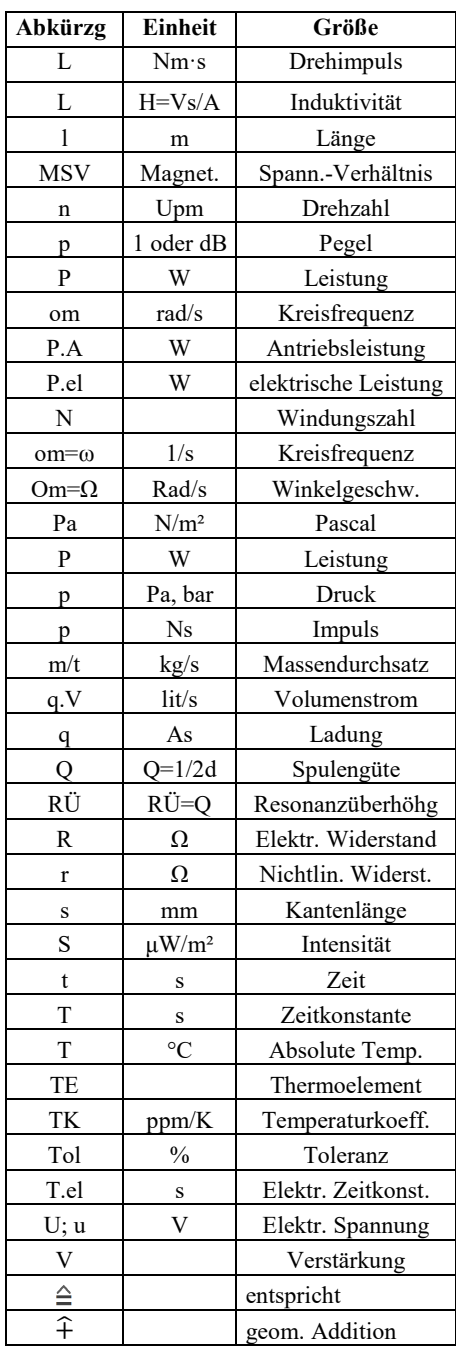

rad = Bogen/Radius in m/m=1

ind. = individuelle Einheit

## **Inhaltsverzeichnis**

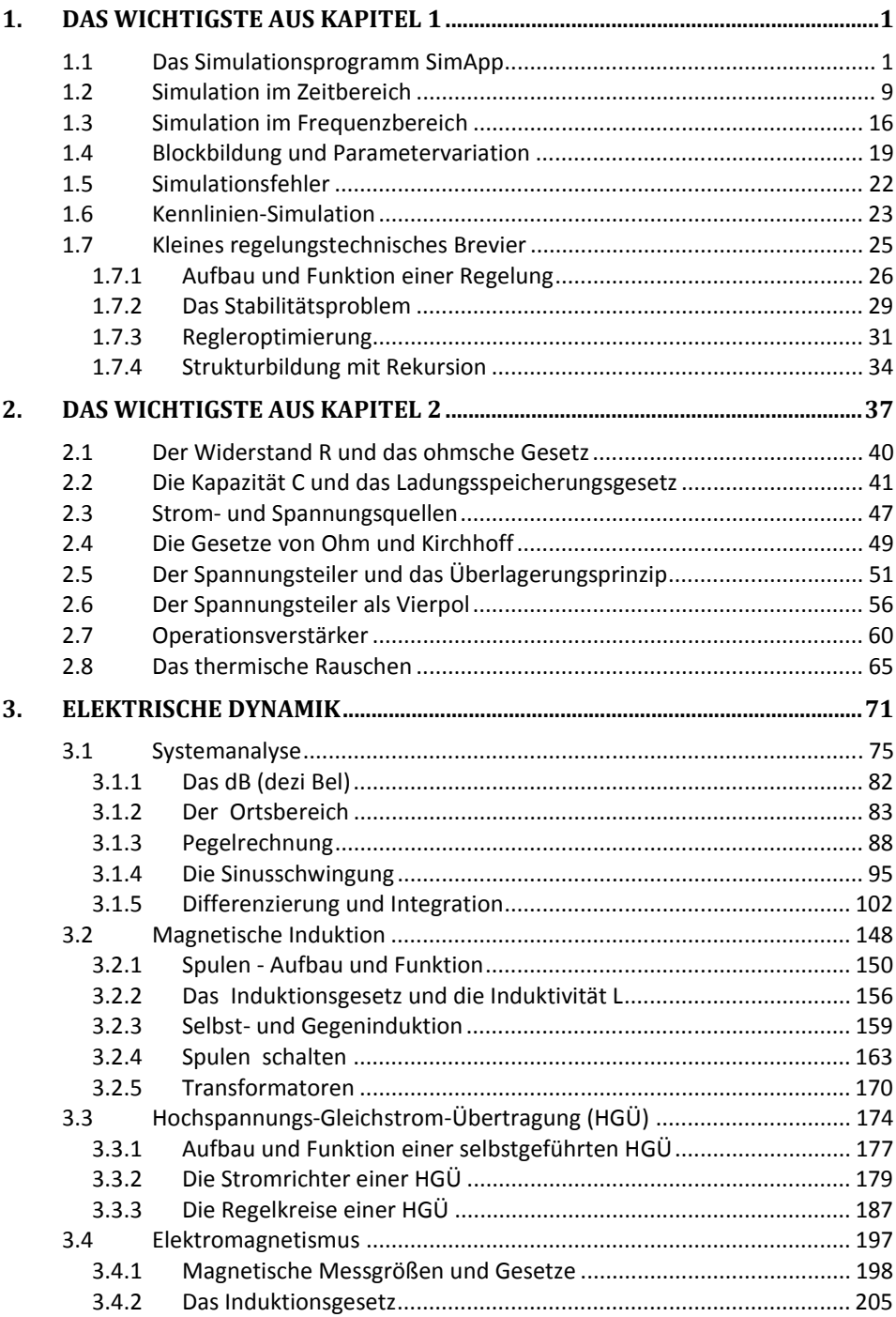

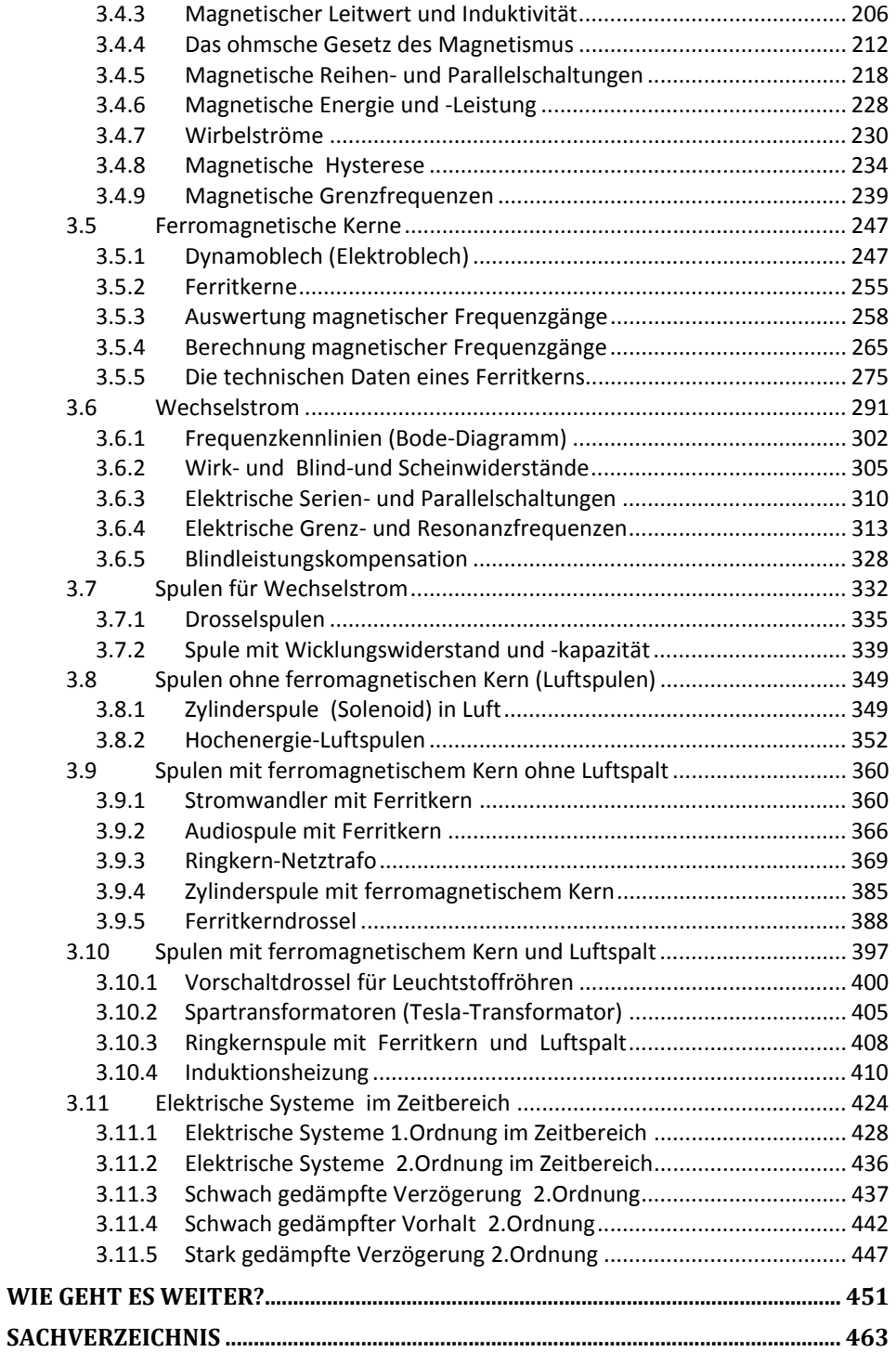

## **1. Das Wichtigste aus Kapitel 1**

In Band 1 wurden die Grundlagen zur Simulation technischer Systeme gelegt. Er enthält die Kapitel 1 und 2:

- In Kapitel 1 wird das Simulationswerkzeug am Beispiel des Programms SimApp erläutert. Wir fassen es im nächsten Absch. 1.1 zusammen.
- In Kapitel 2 erfolgt die erste Anwendung der Simulation auf elektrische Systeme.

## **1.1 Das Simulationsprogramm SimApp**

Durch Simulation soll das Verhalten technischer Systeme berechnet werden. Dadurch werden die Informationen gewonnen, die zu ihrem Verständnis, zum Bau und der Beschaffung ihrer Komponenten benötigt werden.

Um ein System simulieren zu können, muss man sich dessen **Struktur** überlegen. Wie dies für zeitunabhängige Systeme gemacht wird, haben wir in Band 1 gezeigt. Die zugehörigen Rechnungen heißen statisch' bzw. bei konstanter Strömungsgeschwindigkeit , stationär'.

Die Leistung eines technischen Systems hängt von der Arbeitsgeschwindigkeit seiner Komponenten ab. Um sie den Erfordernissen anpassen und optimieren zu können, muss es dynamisch berechnet werden. Dazu sind drei Voraussetzungen zu erfüllen:

1. Physikalische und mathematische Grundlagen:

Sie sind in diesem Prolog zusammengestellt und werden, wenn sie gebraucht werden, kurz wiederholt.

Zu den Grundlagen gehören die Rechenoperationen **Differenzierung und Integration**  (Absch. 3.1.5). Nicht benötigt wird höhere Mathematik (Infinitesimalrechnung), denn das Simulationsprogramm erledigt für uns alle Berechnungen. Dazu muss ihm in Form von Strukturen gesagt werden, **was** es rechnen soll. **Strukturbildung** ist die immer wiederkehrende Aufgabe bei jeder Systemanalyse.

- 2. Die Strukturen der Systeme werden nur mit physikalischen Grundlagen entwickelt. Sie sollen einfach aufgebaut und möglichst selbsterklärend sein. Das dazu nötige Basiswissen wird in diesem Band 2/7 ,Technische Dynamik' vermittelt.
- 3. Ein Simulationsprogramm, das Strukturen berechnen kann Es soll leicht zu erlernen, leistungsfähig und preiswert sein. Diese Forderungen erfüllt das hier verwendete Programm **SimApp**. Seine Handhabung wurde in Band 1/7 erklärt. Sie soll hier kurz wiederholt werden. Die Einzelheiten zu SimApp finden Sie unter

http://www.simapp.com

Selbstverständlich können Sie zur Simulation **auch ein anderes Programm** Ihrer Wahl verwenden. Für dynamische Simulationen muss es den Zeit- und den Frequenzbereich beherrschen.

## **Die Zeichnungsoberfläche (Zeichnungsfenster) von SimApp**

Die zu simulierende Struktur wird in der Zeichnungsoberfläche zusammengestellt. Dazu

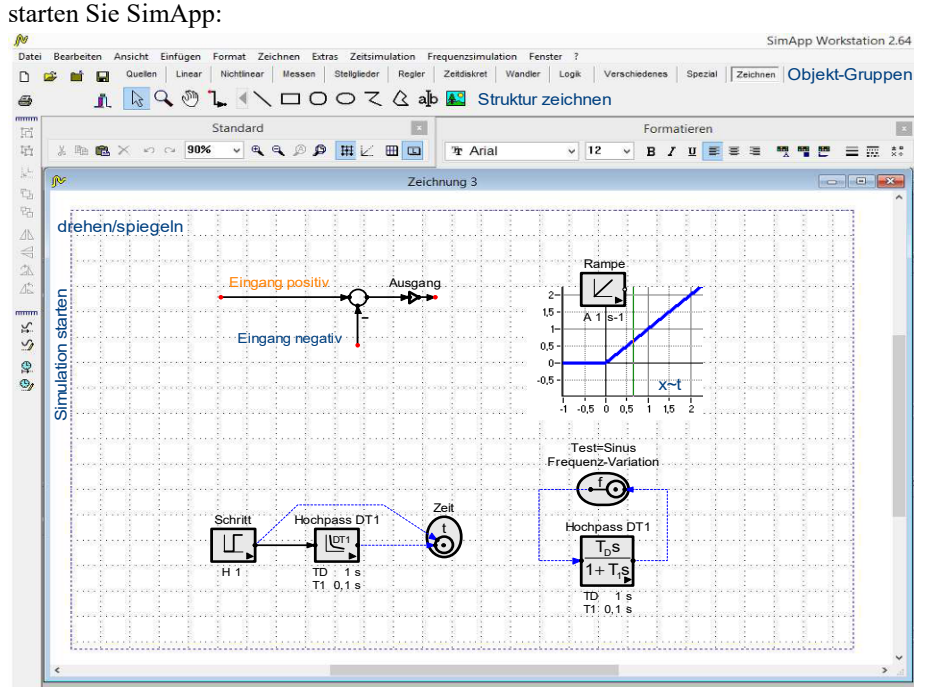

## **Abb. 1-1 die SimApp Zeichnungsoberfläche mit einigen Beispiele - links Simulationsparameter einstellen und Simulation starten - oben im Frequenzbereich, darunter im Zeitbereich**

Die SimApp-Benutzeroberfläche ist übersichtlich gestaltet (Abb. 1-1). Die gewünschten Elemente werden aus einer Gruppe in der Kopfleiste ausgewählt und per Maus in die Zeichnung gezogen und durch Signalleitungen miteinander verbunden. Sie müssen von einem Ausgang zu einem Eingang gezogen werden. Der Pfeil zeigt die Wirkungsrichtung an.

## **Simulationen im Zeit- und im Frequenzbereich**

- Im **Zeitbereich** ist der Einschaltvorgang (Sprung=Schritt) das Testsignal.
- Im **Frequenzbereich** ist ein Sinus mit steigender Frequenz das Testsignal.

Erklärt werden müssen die spezielle Vor- und Nachteile beider Bereiche.

Zur Einführung beginnen wir mit der Simulation häufig benötigter Strukturen, u.a. der **Rekursion** und **Blockbildung.** Wir beenden den Prolog mit einer Zusammenstellung der **Fehlermöglichkeiten** bei der Entwicklung von Strukturen**.** 

#### **Die Simulationsobjekte**

Strukturen zeigen, wie Systeme graphisch berechnet werden. Die dazu verwendeten Rechenoperationen heißen , Objekte' (Abb. 1-3). Sie sind in SimApp in Gruppen geordnet (Abb. 1-2), u.a. Quellen zur Ansteuerung, lineare und nichtlineare Funktionen, Messmittel.

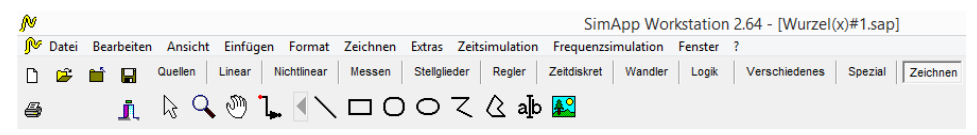

**Abb. 1-2 Die Kopfleiste von SimApp - oben: die Programmsteuerung, Mitte: die Gruppen der Simulations-Objekte, unten: der Zeichnungseditor** 

Abb. 1-3 zeigt eine Auswahl der am häufigsten benötigten Simulationsobjekte und die Gruppen, in denen Sie sie finden:

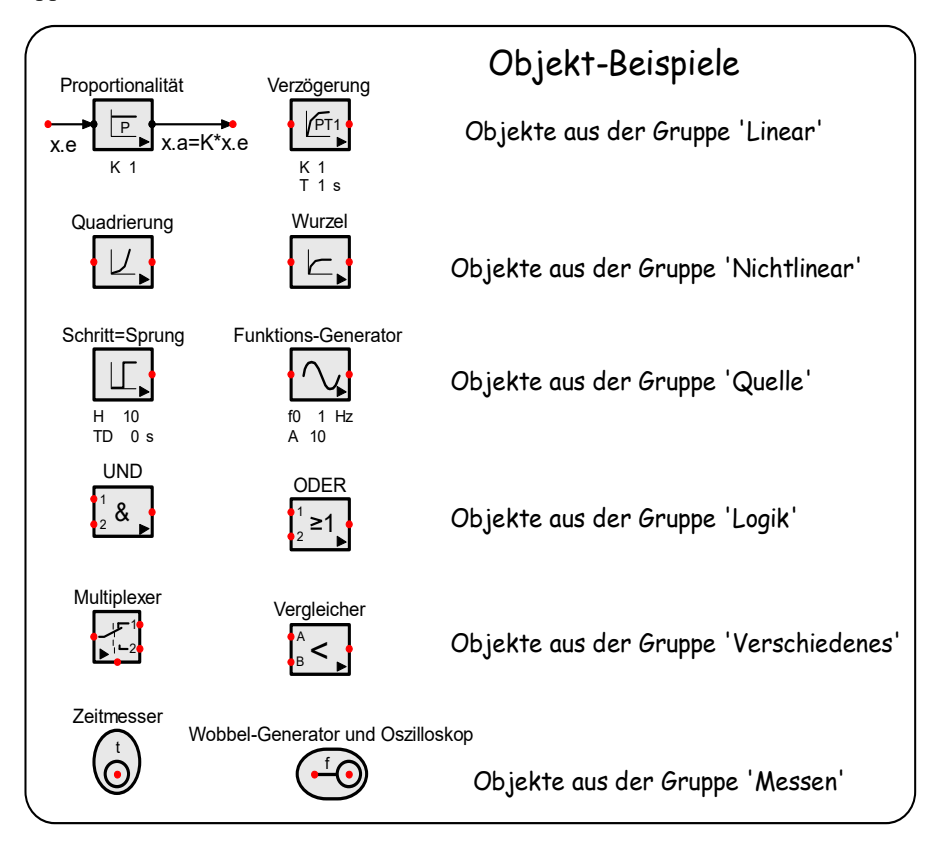

**Abb. 1-3 häufig benötigte Simulationsobjekte** 

Nun soll der Umgang mit Simulationsobjekten anhand wichtiger Beispiele gezeigt werden.

## **Tipps zur Entwicklung von Strukturen**

Am Beispiel der Berechnung der Gesamtmasse (Abb. 1-4) von drei einzelnen Massen soll gezeigt werden, wie bei Strukturentwicklungen ganz allgemein vorgegangen wird.

1. Das **Bild** zur Aufgabenstellung und dessen **verbale Beschreibung**

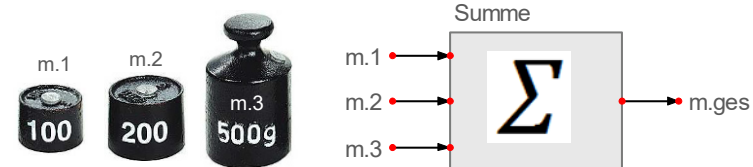

**Abb. 1-4 Aufgabenstellung: Hier sollen drei Massen addiert werden. Sie erhalten zunächst Namen, Zahlenwerte und Einheiten. Die Einheiten sollten so gewählt werden, dass die Zahlenwerte leicht lesbar sind.** 

- 2. **Zeichnen** Sie einen Block, der die steuernden und gesteuerten Messgrößen benennt. Das definiert die Fragestellung.
- 3. Nun muss die **interne Blockstruktur konkretisiert** werden (Abb. 1-5). Dazu sind die Ein- und Ausgänge durch Funktionen zu verknüpfen. Das ist die wesentliche Arbeit.

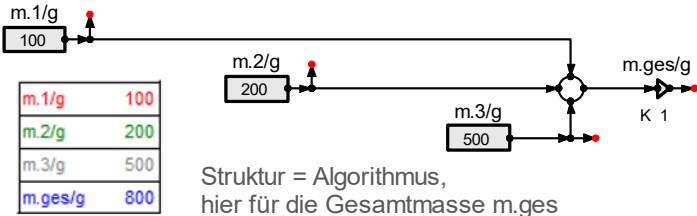

## **Abb. 1-5 Struktur zur Summation von drei Massen**

Zunächst kommt es bei der Struktur nur darauf an, was wie berechnet werden soll (den Algorithmus). Alle Messgrößen sollten mit den gewünschten oder Grundeinheiten angegeben werden.

- 4. Dann werden die **Konstanten** der Struktur mit ausgewählten Sonderfällen bestimmt. Wie das gemacht wird, werden wir an vielen Beispielen zeigen. Dazu müssen die Zahlenwerte der Proportionalitätsfaktoren K angegeben werden.
- 5. Anschließend wird die Struktur mit bekannten Messwerten **getestet** und gegebenenfalls korrigiert.
- 6. Zuletzt können beliebige Fälle durch **Parametervariation** schnell und einfach untersucht werden. Das ist ein besonderer Vorteil der Simulation gegenüber der Untersuchung realer Systeme mit einem Teststand.

Falls sich Abweichungen zwischen Realität und Simulation ergeben (… und das ist anfangs immer der Fall), müssen entweder die Struktur geändert oder die Zahlenwerte und Einheiten angepasst werden

Haben Sie **keine Angst vor Fehlern**. Fehler bei der Strukturbildung sind normal. Der Lerneffekt durch Fehler ist mindestens so hoch wie der durch keine Fehler. Erst die letzte Struktur sollte ganz richtig sein. Als Systemanalytiker werden Sie mit jedem behobenen Fehler immer besser.

#### **Formeln berechnen durch Simulation**

Mit Formeln werden einzelne Funktionswerte berechnet. Das ist nur in ganz einfachen Fällen sinnvoll. In allen anderen Fällen ist es wesentlich einfacher, die Struktur der Formel zu zeichnen und das Programm die Berechnung machen zu lassen. Vorteile:

- Durch stetige Änderung einer unabhängigen Variablen können Kennlinien simuliert werden. Wie das gemacht wird, zeigen wir im Absch. 1.4.
- Durch Parametervariation wird der Einfluss von Konstanten sichtbar. Auch das wird in 1.4 gezeigt.

Hier soll zunächst gezeigt werden, wie ein Effektivwert symbolisch dargestellt und berechnet wird.

#### **Geometrische Addition von Effektivwerten (**Abb. 1-6**)**

Effektivwerte sind quadratische Mittelwerte. In der Elektrotechnik werden sie zur Berechnung der Leistungen P von Wechselspannungen und -strömen gebraucht. Für Widerstände R berechnet sich die (Verlust-) Leistung so:

$$
P = u \cdot R * i \cdot R = i \cdot R^2 * R = u \cdot R^2 / R
$$

Wenn Effektivwerte zu summieren sind, kommt der Satz von Pythagoras (Gl. 1-1, etwa 550 v.Chr.) zur Anwendung:

**Gl. 1-1 Satz von Pythagoras** 
$$
a^2+b^2=c^2
$$
 z.B. (3<sup>2</sup>+4<sup>2</sup>=5<sup>2</sup>).

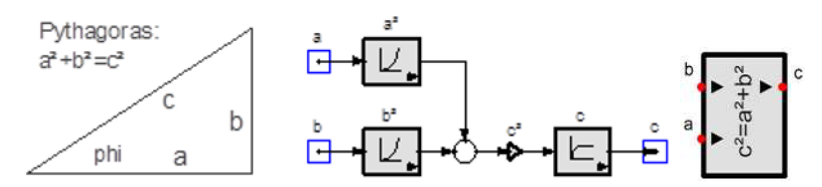

**Abb. 1-6 geometrische Addition: Summation der Effektivwerte zweier Messgrößen a und b – rechts: der Satz von Pythagoras als Anwenderblock** 

Die Effektivwerte statistisch verteilter (verrauschter) Signale müssen geometrisch nach dem Gesetz von Pythagoras addiert werden. Abb. 1-7 zeigt die Simulation mit einem Anwenderblock:

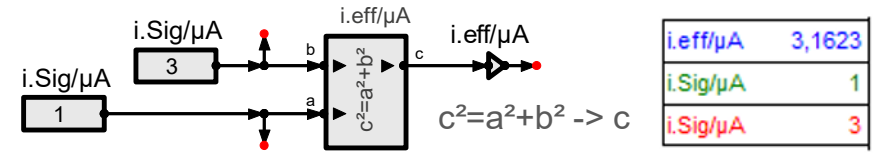

## **Abb. 1-7 geomertische Addition nach Pythagoras**

Geometrische Addition bedeutet,

- dass der jeweils kleinere Teil in erster Näherung vernachlässigbar ist und
- dass bei Gleichheit beider Anteile die geometrische Summe um  $\sqrt{2} \approx 1.4$  mal größer als die einzelnen Teile sind.

## **Zeit- und Frequenzbereich**

Das Ziel einer Systemanalyse ist zu zeigen, wie die Bauelemente eines Systems (z.B. C und R bei einem RC-Glied) seine Eigenschaften bestimmen (z.B. ist die Zeitkonstante T=R·C). Dann können die Bauelemente so dimensioniert werden, dass das System gewünschte Eigenschaften erhält (z.B. als Filter für bestimmte Frequenzen).

Dynamische Systeme können als Funktion der Zeit oder als Funktion der Frequenz berechnet und dargestellt werden. Beide Verfahren haben Vor- und Nachteile. Wenn man die Zusammenhänge kennt, kann man Systemanalysen und Simulationen mit geringstem Aufwand, größter Anschaulichkeit und bestem analytischen Nutzen durchführen (z.B. die Bestimmung von Resonanzfrequenzen und Dämpfungen).

## **Zeitunabhängige Simulation,**

Beispiel: Das **ohmsche Gesetz für elektrische Widerstände R (**Abb. 1-8**)** 

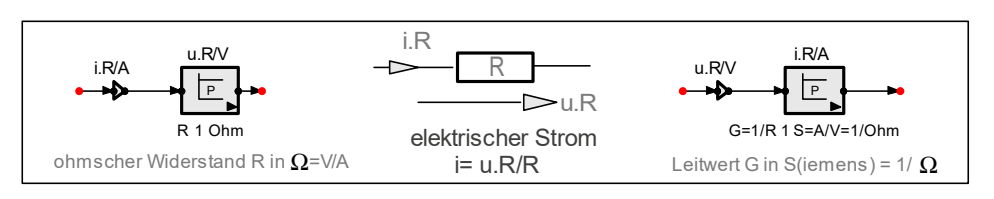

 $u \cdot R = R * i$  - mit dem elektrischen Strom i=dq/dt

## **Abb. 1-8 Das ohmsche Gesetz als Beispiel für ein lineares, zeitunabhängiges System (Proportionalität)**

Abb. 1-9 zeigt in SimApp vordefinierte Blöck zur zeit- und frequenzabhängigen Simulation häufig benötigter Funktionen.

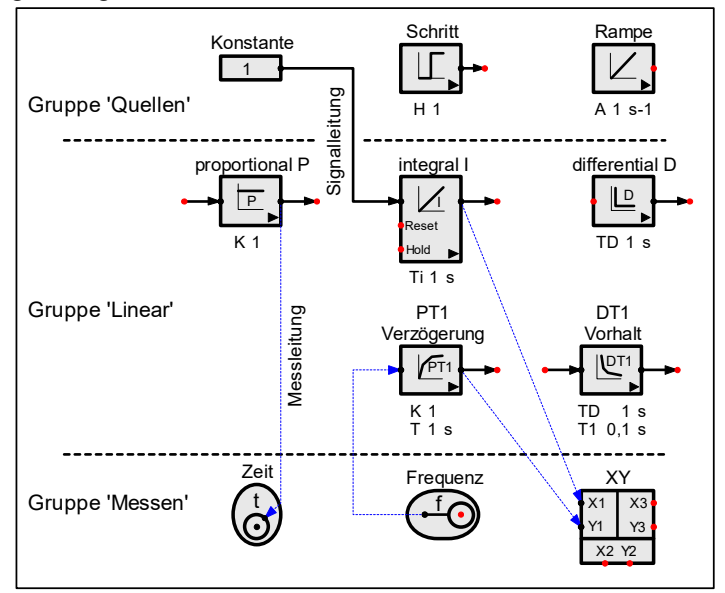

**Abb. 1-9 zeigt häufig benötigte Simulationsobjekte** 

#### **Testsignale und Messmittel**

Genau wie in der Praxis müssen Strukturen getestet werden. Zu jedem System ist zu klären, wie es sich statisch und dynamisch verhält.

Das statische Verhalten zeigt, wie sich ein System steuern lässt. Bei Änderungen muss so lange gewartet werden, bis sich alle Signale wieder beruhigt haben.

Das dynamische Verhalten zeigt, wie schnell und stabil ein System ist. Durch dynamische Optimierung wird der Nutzen eines Systems maximiert. Zu zeigen ist, wie Systeme dynamisch optimiert werden. Die **dynamische Optimierung** wird bei Regelungen die Kriterien zur **Regleroptimierung** liefern.

Das Ziel der dynamischen Analyse besteht darin, die Zusammenhänge zwischen Systemeigenschaften (Zeitkonstanten, Dämpfung) und den Bauelementen des Systems (mechanisch: Massen, Federn, Dämpfer – elektrisch: Induktivitäten, Kapazitäten und Widerstände) zu ermitteln. Dann können die Bauelemente so dimensioniert werden, dass das System gewünschte Eigenschaften erhält. Gezeigt werden wird, dass dynamische Analysen nur im Frequenzbereich mit dem Sinus als Testfunktion übersichtlich durchgeführt werden können.

Die Kontrolle der Berechnungen erfolgt anschaulich im Zeitbereich mit dem Sprung als Testfunktion. Im Zeitbereich sind technische Systeme immer noch simulierbar, aber nur in einfachsten Fällen berechenbar.

#### **Die Testsignale Rechteck, Dreieck und Sinus**

Zur Angabe der Eigenschaften und Daten technischer Systeme müssen diese getestet werden. Einfachster Test ist ein Einschaltvorgang. Das Ergebnis heißt ,Sprungant**wort'.** Für detailliertere elektrische Tests benötigt man einen **Funktionsgenerator** und ein **Oszilloskop**. Abb. 1-10 symbolisiert den Messaufbau:

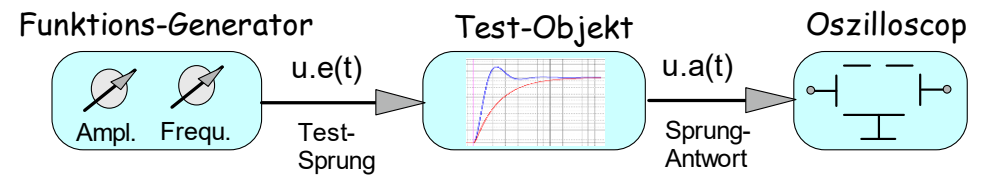

**Abb. 1-10 Elektrische Messstrecke, bestehend aus dem Testsignal-Generator, dem Testobjekt und einem Oszilloskop als Messmittel für das zeitliche Verhalten** 

Die Kennzeichen dieser Testsignale sind außer ihrer **Form** die **Amplitude A** (Maß für die Aussteuerung) und die **Periodendauer t.0** (Maß für die Langsamkeit), bzw. die **Frequenz f.0=1/t.0** (Maß für die Schnelligkeit der Ansteuerung).

Um sich für das jeweils bestgeeignete Testsignal entscheiden zu können, muss das Verhalten der elektrischen und mechanischen Bauelemente bei Differenzierung und Integration bekannt sein. Wir beginnen hier mit den elektrischen Beispielen. Die dazu analogen mechanischen Beispiele folgen in Kapitel **4 Mechanik.** 

## **Der Funktionsgenerator MAX038**

Funktionsgeneratoren stellen drei Testfunktionen **Rechteck, Dreieck und Sinus** mit einstellbaren **Frequenzen (mHz bis MHz)** und **Amplituden (z.B. 0 bis 10V)** zur Verfügung. Sie dienen zur Beurteilung von Systemen bezüglich ihrer

## **Linearität, Schnelligkeit und Stabilität.**

Realisiert werden die Testsignale durch den Funktionsgenerator MAX038 (Abb. 1-11). Er wird in der 'Simulierten Regelungstechnik' von diesem Verfasser behandelt und zur 'Phasenregelung (PLL)' verwendet.

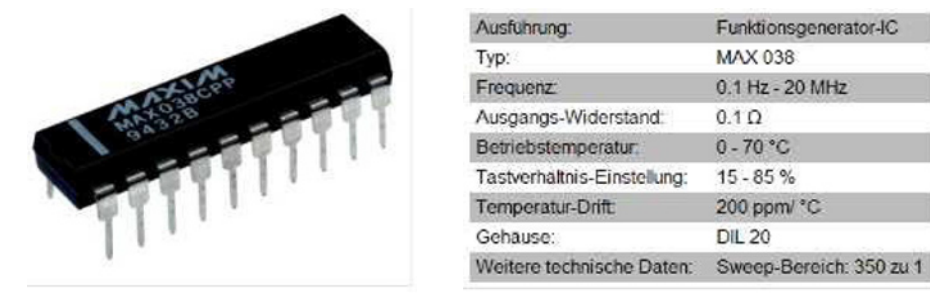

**Abb. 1-11 Der spannungsgesteuerte Oszillator MAX038 von Maxim** 

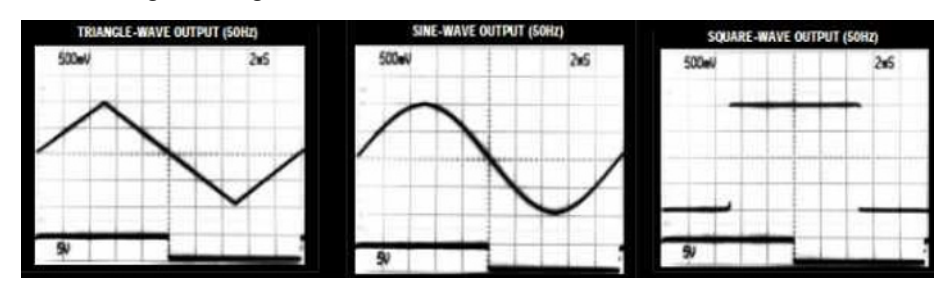

Abb. 1-12 zeigt Oszillogramme der Funktionen des MAX038:

**Abb. 1-12 Die Grundfunktionen des MAX038: Dreieck, Sinus und Rechteck** 

Um das am besten geeignete Testsignal auswählen zu können, müssen die Eigenschaften von Dreieck, Rechteck und Sinus und ihre Auswertung bekannt sein. Wir werden dies im Folgenden besprechen.

Bei den folgenden dynamischen Untersuchungen spielt das langsame Dreieck als Testfunktion keine Rolle. Wichtigstes Testsignal ist der Einschaltvorgang, genannt Sprung oder Schritt. Mit dem Sinus werden Grenz- und Resonanzfrequenzen ermittelt.

## **Testen und Messen in der Simulation**

Genau wie in der Praxis müssen Systeme in Simulationen getestet werden. Dazu gehören Testsignale und passende Messmittel. In **SimApp** finden Sie den Funktionsgenerator unter Quelle\Oszi. Die entsprechenden Messmittel finden Sie unter , Messen'.

## **1.2 Simulation im Zeitbereich**

Im Zeitbereich ist die Zeit t die unabhängige Variable. Dies entspricht unserer Erfahrung.

Das einfachste Testsignal ist der Sprung. Um ein System zu verstehen, ist eine Sprungantwort zu beurteilen (Abb. 1-13). Nach dem Einschalten läuft t von 0 gegen unendlich  $(\infty)$ . Messmittel sind Multimeter (genau, aber langsam) und Oszilloskop (schnell, aber ungenauer).

Nützliche Testfunktionen sind

- 1. das **Rechteck** für schnelle Stabilitätsprüfungen
- 2. das **Dreieck** für langsame Line-

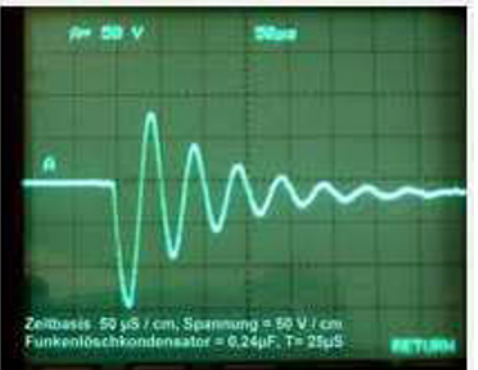

aritätsprüfungen **Abb. 1-13 Oszillogramm einer Strom- oder Spannungsschwingung** 

Abb. 1-14 zeigt Erzeugung einer Rechteck- und einer Dreieck-Oszillation:

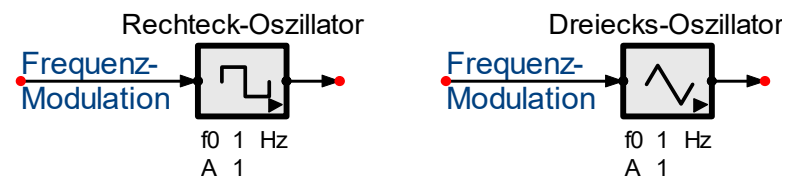

**Abb. 1-14 Mit Funktionsgeneratoren werden Sprünge und Rampen periodisch vorgegeben.**  Das dient z.B. zur Mittelwertbildung (→ Reproduzierbarkeit, Statistik).

## **Kennliniensimulation**

Zur Simulation von Kennlinien wird die Zeitachse durch eine andere unabhängige Variable ersetzt, die Sie bestimmen können. Messsonde ist der Dreikanal-xy-Schreiber (Abb. 1-15).

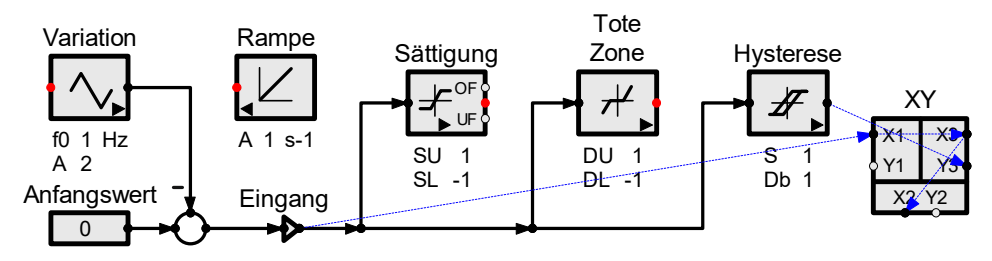

**Abb. 1-15 Linearitätstest mit Rampe oder Dreiecksfunktion: Wenn Sie keine spezielle Sonde verwenden, werden die die offenen Messgrößen angezeigt (Kennzeichen: roter Punkt).** 

Abb. 1-16 zeigt die **Einstellungen zur Zeitsimulation.**  Hier lassen sich auch Simulationen in **Echtzeit** einstellen (ohne Abb.).

Abb. 1-17 zeigt den **Start der Simulation** in SimApp:

## Einstellungen zur Zeitsimulation

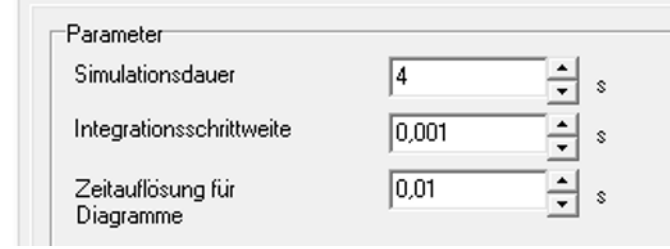

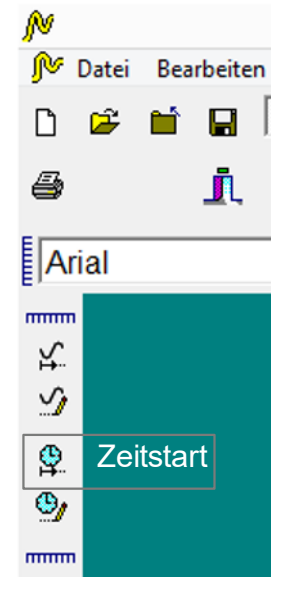

**Abb. 1-16 oben: Mit der Simulationsdauer stellt man den Variationsbereich ein – rechts: Auch die Kennliniensimulation wird mit dem Zeitstart gestartet.** 

**Abb. 1-17 rechts: Einstellung der Parameter und Start der Simulationen in SimApp (Hauptfenster links)**

Die Vorteile des Zeitbereichs:

- Der Zeitbereich ist anschaulich.
- Die Sprungantworten zeigen die statischen und dynamischen Eigenschaften des Systems in einem Diagramm (siehe Abb. 1-23: freie Schwingungen).

## Der Nachteil des Zeitbereichs:

Weil sich die Signalform außer bei reiner Proportionalität (Kennzeichen: linear und unverzögert) ändert (e-Funktionen, Oszillationen), ist der Zeitbereich außer in einfachsten Fällen viel schwerer zu berechnen und zu interpretieren als der Frequenzbereich.

## **Tests im Zeitbereich**

Dynamische Systeme können als **Funktion der Zeit oder als Funktion der Frequenz** berechnet und dargestellt werden. Beide Verfahren haben Vor- und Nachteile. Wenn man sie kennt, kann man Systemanalysen und Simulationen mit geringstem Aufwand, bester Anschaulichkeit und größtem analytischen Nutzen durchführen. Als Beispiel werden wir die Ermittlung von Systemzeitkonstanten behandeln.

**Zum Zeitbereich:** Testfunktionen sind Dreieck und Rechteck. Die Darstellung des Systemverhaltens als Funktion der Zeit zeigt das generelle System-verhalten, z.B.

- **Verzögerungen** und **Vorhalte**
- **Nichtlinearitäten,** z.B. Ansprechschwellen und Hysterese

Die Messmittel sind **Multimeter** und **Oszilloskop** (Abb. 3-321).

Abb. 1-18 zeigt gebräuchliche Testfunktionen im Zeitbereich

- das **Dreieck (Rampe)** für Linearitätsprüfungen
- das **Rechteck (Schritt)** für schnelle Stabilitätsprüfungen (Dämpfung und Resonanz aus der Sprungantwort)

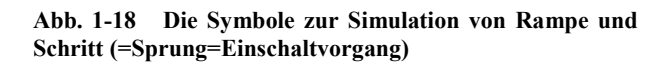

Abb. 1-19 zeigt die **Messsonden von SimApp** 

- die Zeitsonde für den Zeitbereich: Nach dem Start läuft die Zeit von 0 bis zur eingestellten Simulationszeit.
- die Frequenzsonde für den Frequenzbereich: Sie variiert die sinusförmige Messfrequenz vom eingestellten Minimum bis zum eingestellten Maximum
- der xy-Schreiber

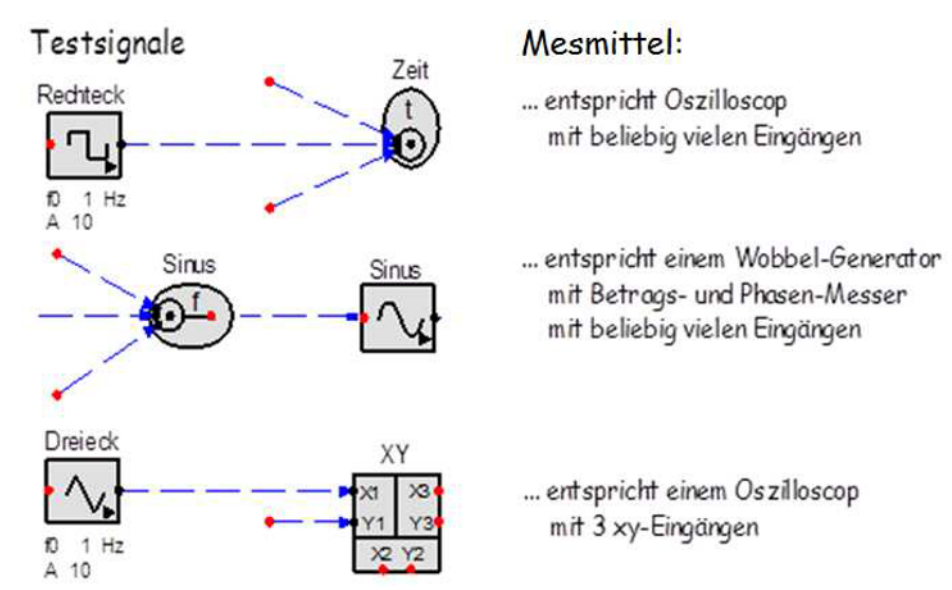

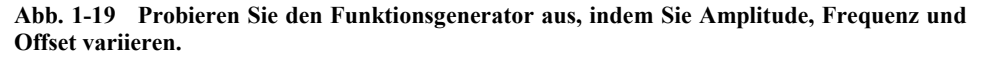

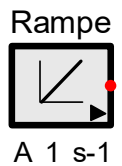

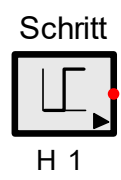

## **Rampe und Dreieck (**Abb. 1-20**)**

Das Dreieck ist eine zeitproportional an- und abfallende Funktion. Sie dient zur Untersuchung der **Linearität** bzw. **Nichtlinearität** signalverarbeitender Systeme. Bei der Messung wird das Dreieckssignal so **langsam verändert**, dass alle Speicher des Systems ausreichend Zeit haben, sich aufzuladen. So ersetzt das Dreieck die manuelle Aufnahme der statischen Übertragungsfunktion.

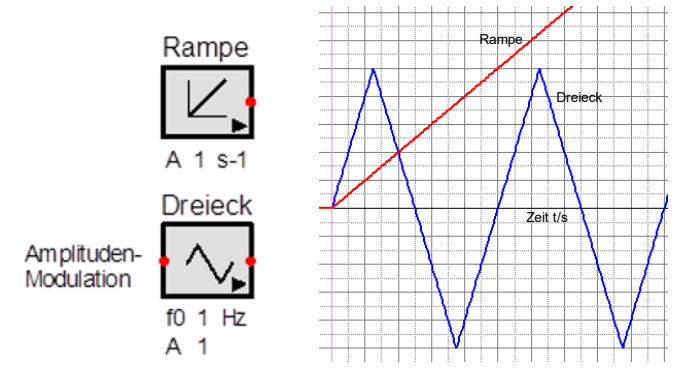

**Abb. 1-20 Das Dreieck ist eine Rampe mit periodischem Richtungswechsel.** 

**Nichtlinearitäten (**Abb. 1-21**)** können sein:

eine tote Zone Ansprechschwelle), eine Hysteresekennlinie oder ein mechanischer Anschlag:

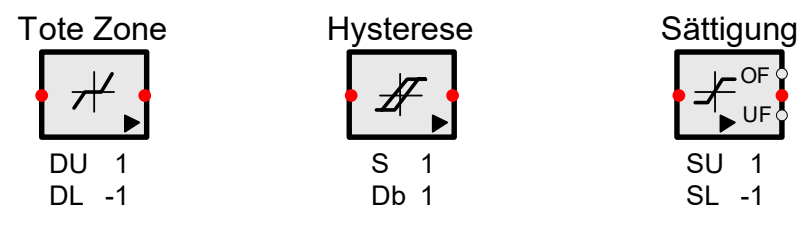

**Abb. 1-21 die drei wichtigsten Nichtlinearitäten** 

In SimApp finden Sie Blöcke zur Darstellung von Nichtlinearitäten unter **Nichtlinear**  (Abb. 1-19).

Beispiel:

Beim **spannungsgesteuerten Motor** (Abb. 1-22) wird die Drehzahl n mit der Ankerspannung u.a eingestellt. Dann sind zwei Nichtlinearitäten möglich:

- 1. die Ansprechschwelle infolge Haftreibung. Sie wird durch den Block ,tote Zone' simuliert.
- 2. die Signalbegrenzung durch die Versorgungsspannung des Stellverstärkers. Sie wird durch den Block , Sättigung' simuliert.

Abb. 1-22 zeigt einen Gleichstrommotor, dessen Drehzahl durch eine Spannung u.A eingestellt wird. Ein Verstärker (Motortreiber) liefert den benöigten Strom:

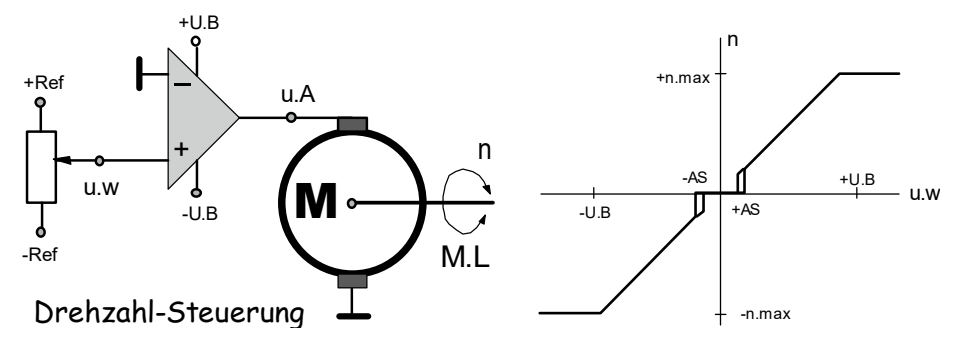

**Abb. 1-22 Die stationäre Kennlinie eines Motors mit Ansprechschwelle und Hysterese - Die Signalbegrenzung entsteht durch die Versorgungsspannung des Verstärkers.** 

Die Abbildung zeigt die Kennlinie eines Motors. Sie verläuft nur außerhalb der Ansprechschwelle linear. Wird der Motor über einen Verstärker (Treiber) betrieben, so ist seine Aussteuerung höchstens bis zu dessen Versorgungsspannungen ±U.B möglich.

Wie diese Nichtlinearitäten simuliert werden,haben wir in Bd. 1/7, Kap. 1.6.8 gezeigt.

## **Testfunktion Rechteck**

Das Rechteck ist ein **Ein- und Ausschaltvorgang**. Es dient als **dynamischer Schnelltest.** Die **Sprungantwort** (Abb. 1-23) zeigt den Charakter und die Dynamik (Stabilität) des Testobjekts. Wichtige **Charakteristiken** sind Verzögerung und Vorhalt. Zeitverhalten entsteht durch Energiespeicher, deren Ladung und Entladung Zeit erfordert. Systeme unterscheiden sich durch ihre **Zeitkonstanten T** und die **Anzahl ihrer durch Verbraucher entkoppelten Speicher**. Sie bestimmt die **Ordnung** eines Systems**.**

Die **Dynamik** kann **kriechend, schwingend** oder **optimal gedämpft** sein (Abb. 1-23).

Einzelheiten zum Thema Schwingungen erfahren Sie in Kapitel 3.11.2 (Systeme 2.Ordnung) und in Teil 2/7, Kap. 4.2 'Oszillator'.

**Abb. 1-23 Sprungantwort eines optimal gedämpften Regelkreises** 

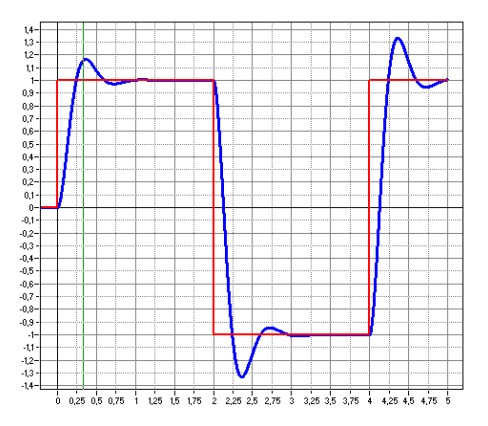

## **Testfunktionen Rampe und Dreieck**

Mit linear (zeitproportional) langsam ansteigenden Funktionen wird die Linearität von Komponenten und Systemen getestet. Abb. 1-25 zeigt Beispiele für Nichtlinearitäten.

Die Rampe dient zur statischen Untersuchung von Systemeigenschaften, z.B. auf Sättigung, tote Zone und Hysterese.

## **Abb. 1-24 Dreieck- und Sinusschwingung**

#### **Vergleich Sinus und Dreieck**

In Abb. 1-24 sind eine Dreieck- und eine Sinusschwingung übereinandergelegt. Sie zeigt die Linearität des Sinus im Nullbereich.

- Wenn der Sinus bis 1 ansteigt, steigt das Dreieck bis  $\pi$ /=1,57 an.
- Der Effektivwert des Sinus beschreibt sein Leistungsvermögen. Er ist ist 70% des Maximalwerts.

Die Einzelheiten zur Berechnung von Sinusschwingungen erfahren Sie in Absch. 3.1.4.

## Abb. 1-25 zeigt

## **Abb. 1-25 drei simulierte Nichtlinearitäten**

- oben die Sättigung
- darunter die tote Zone und
- zuletzt eine Hysterese

In Abb. 1-21 wurde das Symbol zur Simulation einer Hysterese mit konstanter Sättigung angegeben.

In Abb. 3-236 zeigen wir eine vereifachte magnetische Hysterese. Ihre genaue Nachbildung mit einem Kennlinienblock erfolgt in Bd. 3/7, Magnetismus, Kap. 5.2.

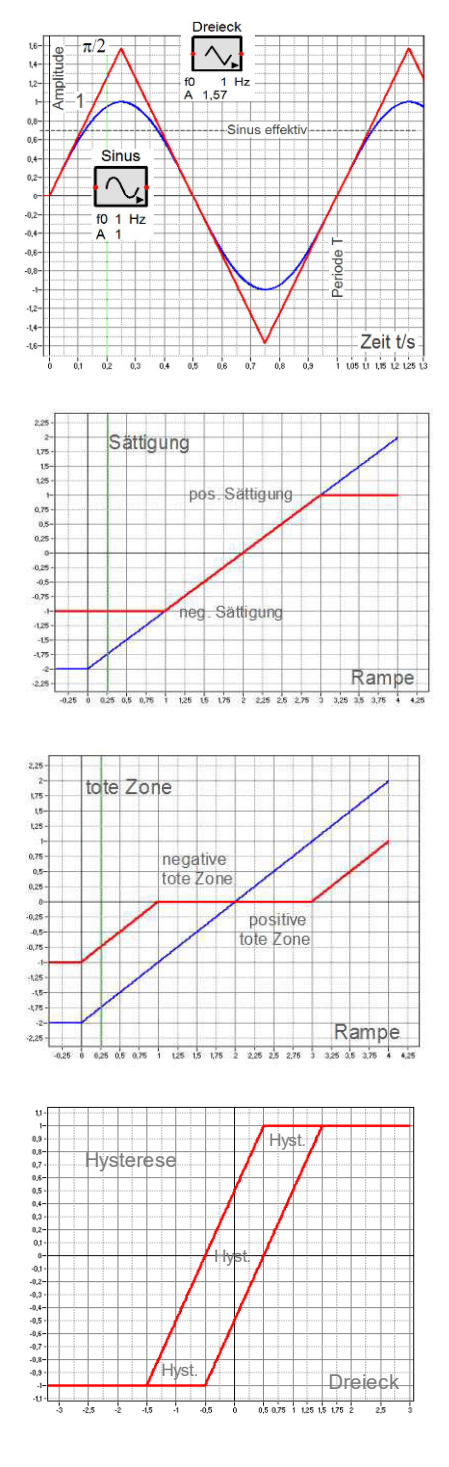

## **Sprungantworten**

Mit einem Testsprung (Einschaltvorgang) können sowohl die statischen Eigenschaften (Empfindlichkeit) als auch die dynamischen Eigenschaften (Zeitkonstanten) eines Systems erkannt werden. Abb. 1-26 zeigt ihre Simulation:

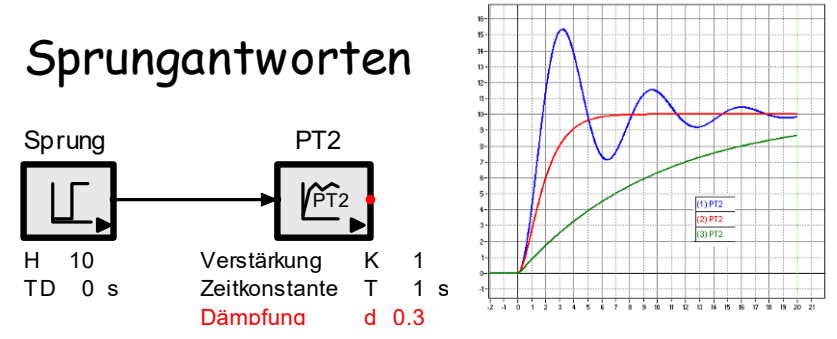

**Abb. 1-26 Sprungantwort(T2) eines stark, optimal und schwach bedämpften Oszillators** 

Aus folgenden Gründen ist der **Sprung das wichtigste aller Testsignale**:

- Einfacher Einschaltvorgang, leicht zu erzeugen
- Erzeugt bei geringer Dämpfung freie Schwingungen. Das ist ungefährlicher als die Untersuchung von Resonanzen durch erzwungene Schwingungen bei der Messung von Frequenzgängen mit Sinusanregung (Einzelheiten folgen).
- Schnelle Beurteilung der Systemeigenschaften:  $t \rightarrow 0$ : statische Empfindlichkeit, t um t.0: Eigenfrequenz f.0=1/t.0 – für die Schnelligkeit und das (eventuelle) Überschwingen und für die Stabilität (Dämpfung).

## **Auswertung einer Sprungantwort**

Abb. 1-27 zeigt ein kriechendes und eine schwingendes System (viel und wenig Reibung):

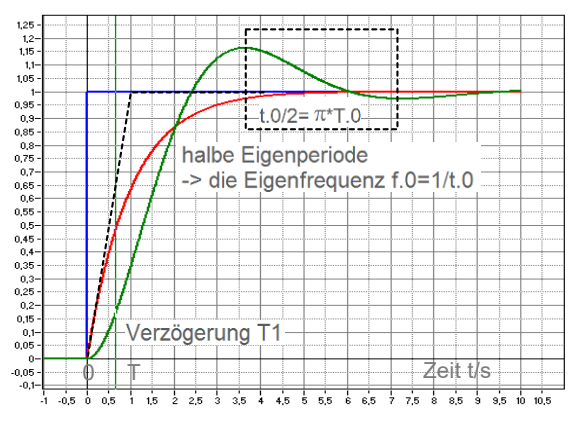

**Abb. 1-27 Mögliche Sprungantworten; schwingend oder kriechend. Die Abbildung zeigt, wie daraus die Systemzeitkonstanten T und T.0 entnommen werden.**

## **1.3 Simulation im Frequenzbereich**

Das Ziel dynamischer Analysen ist die Berechnung der **Systemeigenschaften** (statische Konstante, Eigenfrequenz, Dämpfung) aus den **Parametern** seiner **Bauelemente**. Damit ist es möglich, bei bekannten Parametern der Bauelemente die Systemeigenschaften vorherzusagen oder umgekehrt, die Bauelemente so zu dimensionieren, dass geforderte Systemeigenschaften entstehen.

Das geht mit dem Sprung als Testfunktion nicht, denn die Berechnung der Sprungantwort im Zeitbereich ist – außer in einfachsten Fällen (1-Speicher-Systeme erzeugen e-Funktionen) - zu kompliziert und nur schwer interpretierbar.

#### **Testfunktion Sinus**

Daher wird eine **einfach berechenbare Testfunktion** benötigt. Der einfachste Fall liegt vor, wenn sich die **Kurvenform** bei der Signalverarbeitung (durch ein lineares System) nicht ändert. Diese Bedingung erfüllen der **Sinus** (periodische Schwingung, Abb. 1-28) und die **Exponential(e)-Funktion** (nichtperiodisches Signal, Abb. 1-35). Wir wählen den Sinus, denn im **eingeschwungenen Zustand** verhält sich das untersuchte System dann **stationär** (quasistatisch). Dann ist es, wie wir zeigen werden, komplex (ohne höhere Mathematik) zu berechnen.

Die Darstellung des Systemverhaltens als Funktion der Frequenz bei **sinusförmiger** Anregung. (erzwungene Schwingungen) zeigt dessen **Schnelligkeit (**Abb. 1-28**)**.

**Abb. 1-28 Im Zeitbereich können beliebige Signale dargestellt werden. Das ist anschaulich, aber meist schwer zu berechnen.** 

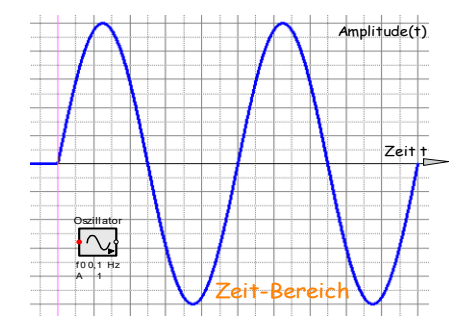

Im Frequenzbereich werden nur sinusförmige Signale dargestellt (Abb. 2-29). Das ist bedeutend leichter zu berechnen und zu interpretieren. Abb. 1-29 zeigt die Darstellung einer Sinusschwingung im Zeit- und Frequenzbereich. Messmittel: Oszilloskop (Abb. 3-321) und Spektrumanalysator. Wir behandeln ihn im 2. Teil, Kap- 3.13.

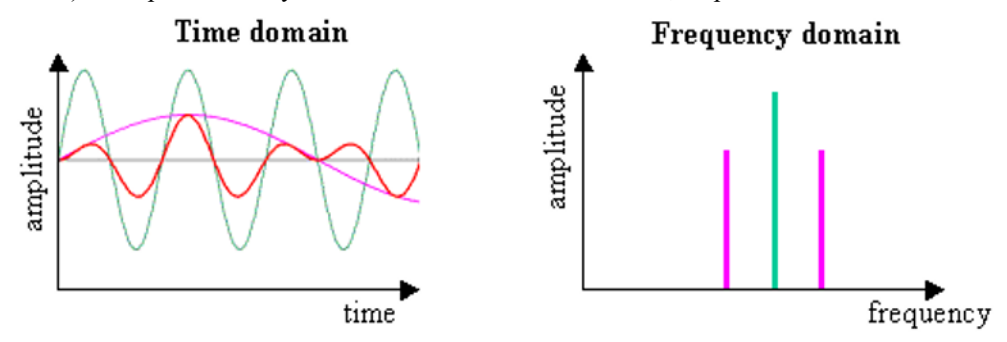

## **Abb. 1-29 links: Die Überlagerung von drei Sinusschwingungen – rechts: das zugehörige Spektrum**

## **Messung von Frequenzgängen**

Zur Darstellung von Frequenzfunktionen muss die Frequenz der sinusförmigen Anregung kontinuierlich von kleinsten bis zu größten Werten variiert werden. Das kann per Hand für einzelne Messungen mittels Funktionsgenerator und Oszilloskop oder für Serienmessungen automatisch mittels Spektrumanalysator geschehen Wir erklären ihn in Teil 2, Absch. 3.13.2.

Wie man einen Wobbelgenerator

- mit einem Kurbelschleifengetriebe elektromechanisch realisiert, zeigen wir in Teil 2, in Kap. 4.2.5.
- mit dem Funktionsgenerator MAX038 (Abb. 1-12) elektronisch realisiert, können Sie in Bd. 5/7, Kap. 9.6 Regelungstechnik unter , Phasenregelung' nachlesen.

Abb. 1-30 zeigt die Simulation eines Frequenzgangs im Zeitbereich.

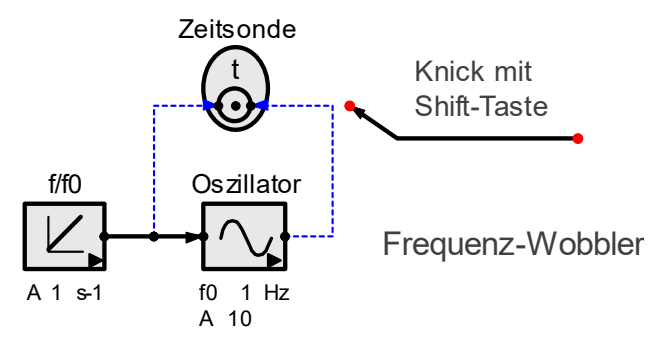

**Abb. 1-30 Simulation eines stetig ansteigenden Frequenzanstiegs: Abb. 1-31 zeigt das Ergebnis.** 

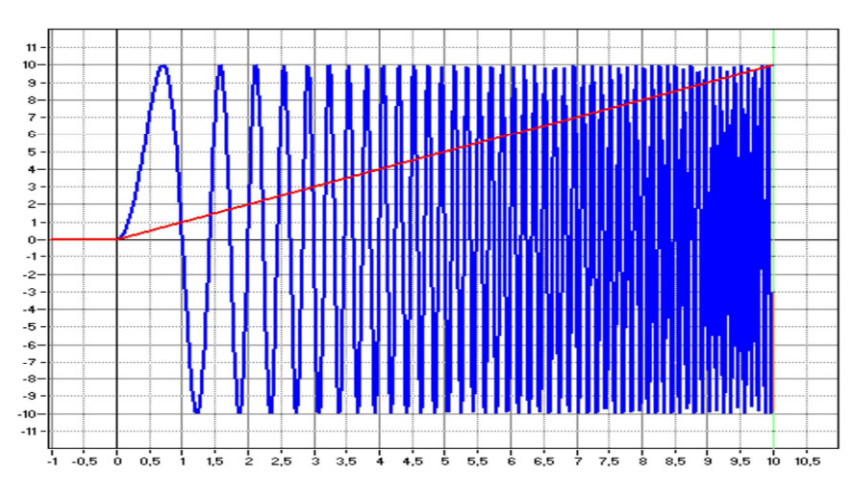

**Abb. 1-31 Frequenzmodulation mit Wobbelgenerator – in Abb. 1-30 dargestellt mit einer Zeitsonde** 

Frequenz f/Hz

Zur Systemanalyse wird hier die Methode der **komplexen Rechnung**  $(\rightarrow)$ **Frequenzbereich)** verwendet. Durch sie werden aus den **Differenzialgleichungen des Zeitbereichs** (die nur mit höherer Mathematik zu lösen sind) algebraische Gleichungen, für die die einfache Mathematik ausreicht.

Durch Variation der **Referenzfrequenz** kann das Verhalten des Systems von langsamsten bis zu schnellsten Signalen im eingeschwungenen Zustand (quasistatisch) untersucht werden (Abb. 1-32). Dabei werden die **Grenz- und Resonanzfrequenzen** der Systeme erkannt.

## **Abb. 1-32 Frequenzsonde mit Ausgang**

Abb. 1-33 zeigt das Parametermenü zur Einstellung des Bereichs der Frequenzsimulation.

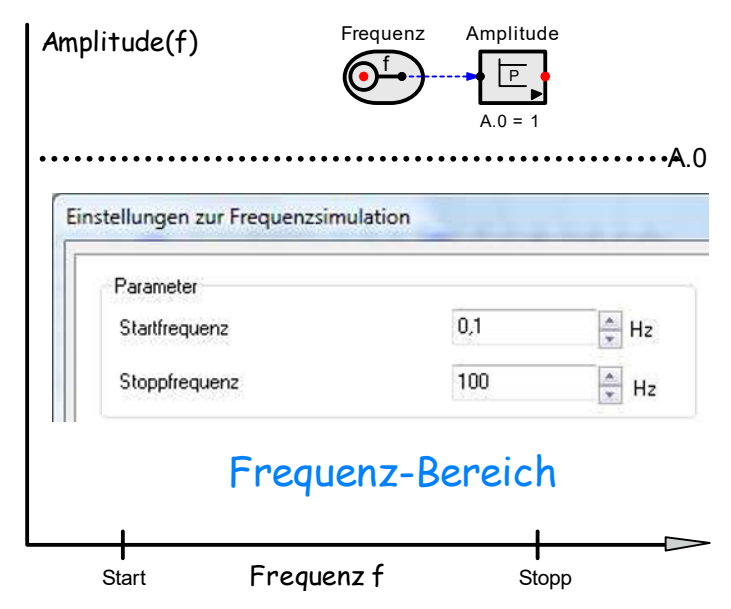

**Abb. 1-33 Zur Simulation von Frequenzgängen sind nur die Start- und die Stoppfrequenz einzustellen.** 

## **Anwendungen des Frequenzbereichs**

- Audiotechnik: Filter für Lautsprecher (Teil 2, Kap. 3.13.3)
- Trafos und Übertrager (3.2.5 und Bd. 4/7, Kap. 9.4)
- Reglerdimensionierung, zu finden unter http://strukturbildung-simulation.de in der , Simulierten Regelungstechnik', Kap. 7.3 von diesem Verfasser

## **Die Vorteile des Frequenzbereichs gegenüber dem Zeitbereich**

- In linearen Systemen bleibt die Sinusform erhalten. Das vereinfacht die Berechnung entscheidend, denn zu berechnen sind nur die Amplituden und Phasenverschiebungen als Funktion der Frequenz f in Hz oder Winkelgeschwindigkeit ω=2πf in rad/s. Das entsprechende Verfahren heißt **'komplexe Rechnung'.**
- In komplexer Darstellung werden Energiespeicher wie Widerstände oder Leitwerte behandelt und komplex, d.h. algebraisch (ohne höhere Mathematik) berechnet.

## **Die Nachteile des Frequenzbereichs:**

- Die Messung von Frequenzgängen ist viel aufwändiger als die von Sprungantworten.
- Bis man sich an den Frequenzbereich gewöhnt hat, ist er weniger anschaulich als der Zeitbereich.

In dieser ,Strukturbildung ... 'werden wir Systeme im Zeitbereich und Frequenzbereich simulieren, aber nur im Frequenzbereich (komplex) berechnen. Außerdem werden wir unter der Überschrift '**Frequenzgang und Sprungantwort**' zeigen, wie der Zusammenhang zwischen beiden Bereichen zumindest näherungsweise hergestellt werden kann. So werden die Vorteile beider Bereiche genutzt. Den Zusammenhang zwischen Frequenz- und Zeitbereich stellt die **Laplace-Transformation** her. Wir gehen unter Punkt 3.2.6 nur kurz darauf ein, da der mathematische Aufwand in keinem vertretbaren Verhältnis zum praktischen Nutzen steht.

Als Beispiele zur dynamischen Analyse dienen in diesem Kapitel die wichtigsten elektrischen Vierpole: **Tiefpässe, Hochpässe, Bandpässe.** Die komplexen Frequenzgänge dieser Systeme zeigen die Zusammenhänge zwischen den **Systemparametern (Grenz- und Resonanzfrequenzen und –amplituden)** und den **Bauelementen** der Systeme. Sind diese bekannt, lassen sich die **Bauelemente so dimensionieren**, dass die Systeme gewünschte Eigenschaften erhalten.

## **1.4 Blockbildung und Parametervariation**

Nun sollen zwei Programmoptionen von SimApp, die in den folgenden Kapiteln immer wieder verwendet werden, kurz erklärt werden:

- **Parametervariation:** Durch sie wird eine Simulation mehrfach mit geänderten Parametern durchgeführt. Dadurch erkennen Sie die Bedeutung dieser Parameter.
- **Blockbildung:** Durch Anwenderblöcke werden Programmteile zusammengefasst. Dadurch können komplexe Strukturen kompakt dargestellt werden.

Zur Parametervariation sind zwei Einstellungen zu machen:

- die Parametervariation in den Simulationsparametern (Abb. 1-1 links) und
- die Einstellung der Parameter selbst (Abb. 1-34). Dazu klicken Sie das Symbol an. Dann öffnet sich das Kontextmenü zur Werteingabe.

Abb. 1-34 zeigt das Kontextmenü zur Einstellung der Parametervariation.

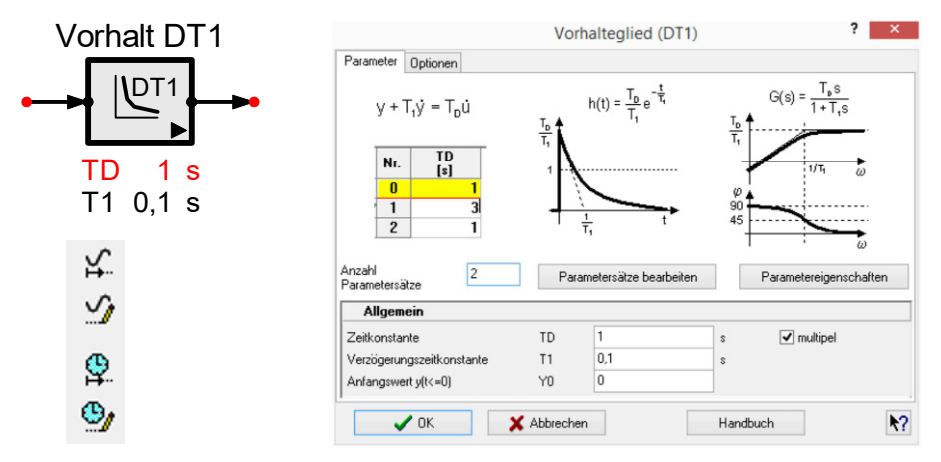

**Abb. 1-34 Parametervariation: Der Parameter TD mit variierten Werten ist rot dargestellt.** 

Abb. 1-35 zeigt die Sprungantworten des Vorhaltgliedes in Abb. 1-34.

**Abb. 1-35 zeigt die Sprungantworten (e-Funktionen) eines Vorhalts (Hochpass) bei einfacher und dreifache Sprunghöhe.** 

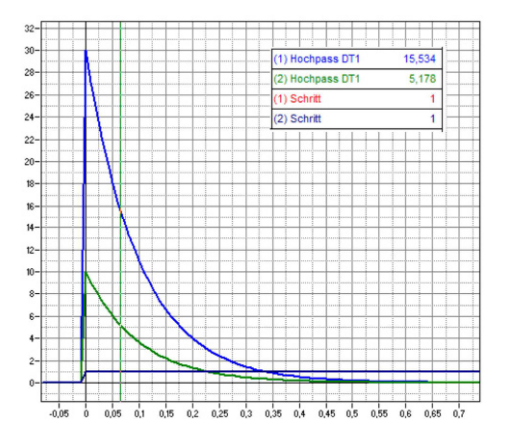

## **Blockbildung**

Durch Blockbildung werden komplexe Strukturen in kleine Untereinheiten zerlegt. Dadurch wird das Zusammenwirken der Komponenten eines Systems klarer erkennbar und sichtbar, welche Parameter einzustellen sind.

Wir zeigen nun am Beispiel eines **Effektivwerts,** wie ein Anwenderblock gebildet wird. Die Einzelheiten dazu finden Sie im SimApp-Handbuch unter

www.simapp.com/SimApp\_Handbuch.pdf*.* 

Ein Anwenderblock besteht aus zwei Teilen: Symbol und Struktur. Abb. 1-36 zeigt, wo sie in SimApp ausgewählt werden.

| ⊛ |                             |                             | <b>SimApp Workstation</b> | Symbol (Struktur)                        |  |  |   |
|---|-----------------------------|-----------------------------|---------------------------|------------------------------------------|--|--|---|
|   | <b>N</b> <sup>o</sup> Datei | Bearbeiten Ansicht Einfügen |                           | 8,54: 12,72 cm<br>Kein Objekt ausgewählt |  |  |   |
|   |                             | Neue Zeichnung              |                           |                                          |  |  |   |
| a |                             | Neue Blockmappe             |                           |                                          |  |  | 医 |

**Abb. 1-36 Blockbildung: Aufruf unter Datei. Links unten wird zuerst der Zeichnungseditor verwendet. Nachdem die Struktur fertig eingegeben ist, folgt die Gestaltung des Symbols.** 

Unter 'Symbol' wird die Oberfläche des Blocks so gestaltet, wie er später verwendet werden soll. Unter ,Struktur' wird der Blockinhalt gezeichnet.

Eine , Struktur zeichnen' soll so ablaufen (Abb. 1-37):

- 1. die getestete Originalstruktur in eine Blockmappe\Struktur kopieren
- 2. alle Eingänge, Ausgänge und Parameter durch Knoten ersetzen (Namen am besten kopieren)

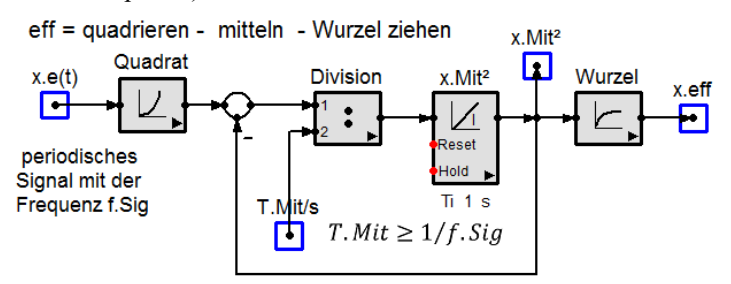

**Abb. 1-37 Blockstruktur mit ihren Knoten für die Ein- und Ausgänge: Ob ein Knoten ein**  Eingang oder ein Ausgang ist, wird durch Richtung der Signalpfeile bestimmt (von→ nach).

3. die Oberfläche des Blocks gestalten und den Block testen. Abb. 1-38 zeigt das für die Effektivwerberechnung.

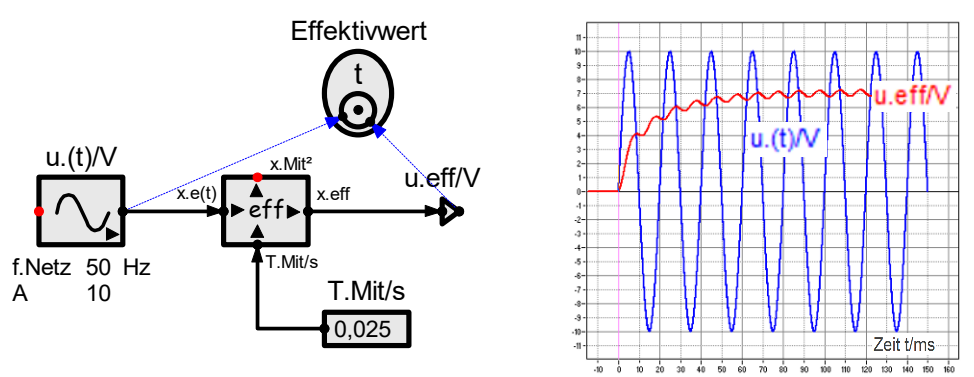

**Abb. 1-38 Test des Anwenderblocks 'eff' zur Bildung des Effektivwerts einer Zeitfunktion** 

## **1.5 Simulationsfehler**

Bei Strukturbildungen werden oft Fehler gemacht. Das ist ganz normal. Deshalb gehört die Fehlerbeseitigung zum Alltag des Systemanalytikers. SimApp unterstützt Sie dabei durch Fehlermeldungen. Fehlermeldungen erhalten Sie z.B.

- bei Division durch null, denn dann gehen Messwerte gegen unendlich
- bei Wurzeln aus negativen Zahlen
- bei unverzögerter Rückkopplung, genannt ,algebraische Schleife'.

**Die algebraische Schleife** ist eine unverzögerte Rückkopplung **(**Abb. 1-39).

Die Simulation einer Rückkopplung berechnet alle Signale des Kreises - ausgehend vom Anfangszustand out=0 - zeitlich schrittweise (Integration). Ohne eine Verzögerung im Kreis wäre die Struktur nicht berechenbar, weil das rückgekoppelte Ausgangssignal anfangs unbekannt ist. *Probieren Sie es aus!*

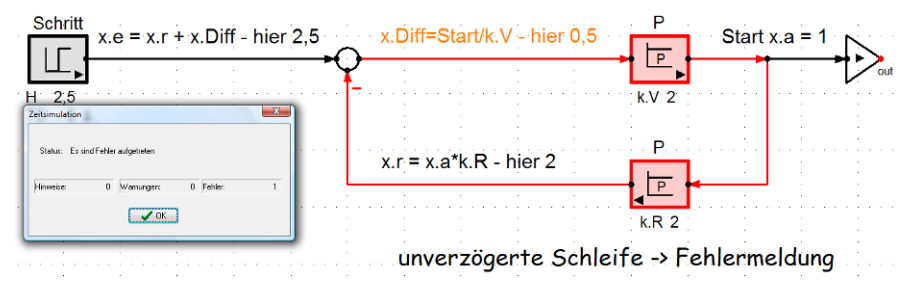

**Abb. 1-39 algebraische Schleife: Die unverzögerte Gegenkopplung erzeugt eine Fehlermeldung.** 

Durch eine Verzögerung im Signalkreis wird die Simulation erfolgreich. Ihre Zeitkonstante T, hier 0,1s, soll die kleinste im ganzen Kreis sein. Noch kleiner muss die Berechnungsschrittweite (in SimApp Integrationszeit genannt) eingestellt werden. Abb. 1-40 zeigt die Fehlermeldung bei SimApp:

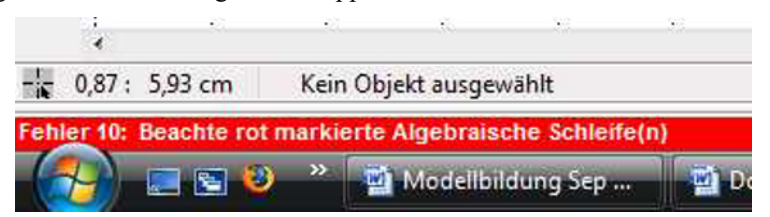

## **Abb. 1-40 Fehlermeldung: Algebraische Schleife (im Hauptfenster Abb. 1-1, unten links) mit Auflistung aller Fehler**

**Abhilfe** schafft eine Verzögerung irgendwo in der algebraischen Schleife.

Die in die algebraische Schleife eingeführte Verzögerungszeitkonstante T soll kleiner als die kleinste zu simulierende Systemzeitkonstante sein, damit sie die Simulation zeitlich nicht nennenswert verfälscht. Die Intervallzeit der Simulation muss aber mindestens noch einen Faktor 2 kleiner eingestellt sein, damit dies simulierbar ist.

## Einstellung der **Integrationsschrittweite** unter **Zeitsimulation\Optionen**.

Simulierbare Rückkopplungen haben mindestens eine Verzögerung im Kreis.

## **1.6 Kennlinien-Simulation**

Zur Simulation von Maschinen (im weitesten Sinne) muss ihr Verhalten durch **Funktionen** von Messgrößen beschrieben werden (Ursache  $\rightarrow$  Wirkung). Die zu verarbeitenden Daten liegen oft als Messwerte vor, die in Tabellen angegeben werden.

Beispiel: das Drehmoment eines Motors. Drehmomente sind das Maß für die Stärke eines Motors. Abb. 1-41 zeigt den gemessenen Verlauf für einen Verbrennungsmotor als Funktion der Drehzahl.

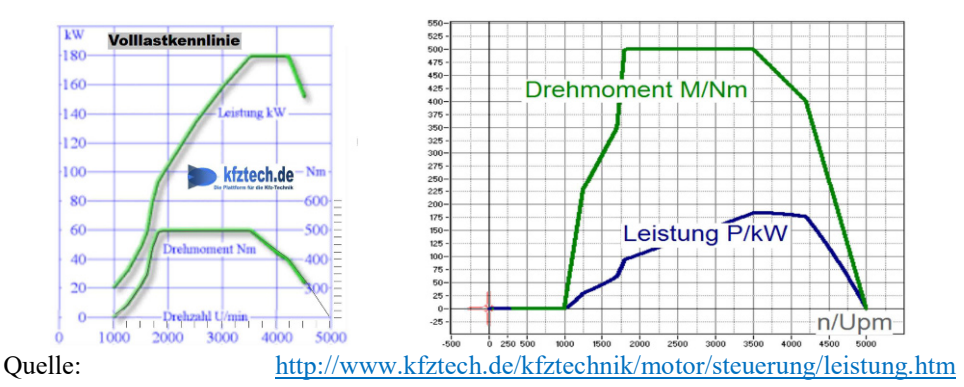

**Abb. 1-41 Drehmoment und Leistung eines Verbrennungsmotors: rechts die nach dem linken Diagramm mittels Kennlinienglied erzeugte Simulation** 

Zur Simulation einer Funktion bestehen zwei Möglichkeiten:

## **1. Physikalische Beschreibung durch eine Struktur**

Dabei wird gezeigt, wie eine unbekannte oder nur schwer messbare Größe (z.B. ein Drehmoment M) von einer bekannten oder leichter messbaren Größe abhängt (hier der Drehzahl n). Beispielsweise sinken die Drehmomente (schwerer zu messen) von Motoren mit steigender Drehzahl (leichter zu messen), weil die innere Reibung immer größer wird.

Das Resultat physikalischer Erklärungen ist die Struktur (eine notwendige Voraussetzung zur Simulation). Sie sind das vorrangige Ziel von Systemanalysen. Das Erlernen der **Strukturbildildung** ist das wichtigste Anliegen dieser Schrift.

Physikalische Erklärungen sind relativ aufwändig. Wenn sie als Struktur dargestellt werden, lassen sich alle gewünschten Systemfunktionen durch **Parametervariation** erzeugen. Das soll in diesem Band 2/7 für Spulen (Teil 1) und Verbrennungsmotoren (Teil 2) gezeigt werden.

## **2. die formale Beschreibung durch eine Ersatzfunktion**

Zur formalen Beschreibung eines Systems bestehen wieder zwei Möglichkeiten:

- die Funktionsermittlung durch eine **Excel-Analyse:** Das Verfahren wurde in Bd. 1/7 in Absch. 1.6 erklärt.
- Die Nachbildung der durch Asymptoten angenäherten Messfunktion durch einen Kennlinienblock: Wie das in SimApp gemacht wird, zeigen wir nun.

Ersatzfunktionen sind Formeln, wie sie z.B. durch Excel-Analysen aus gemessenen Kennlinien erzeugt werden. Sie beschreiben das System, erklären es aber nicht. Das gilt auch für das nun folgende Kennlinienverfahren.

## **Der Kennlinienblock in SimApp**

Abb. 1-41 zeigt links eine gemessene und durch Asymptoten linearisierte Drehmomentenkennlinie. Sie lässt nicht durch eine einfache Funktion beschreiben. Deshalb soll sie mittels Kennlinienglied nachgebildet werden.

Abb. 1-42 zeigt die Struktur zur Simulation der Motorkennlinien nach Abb. 1-41:

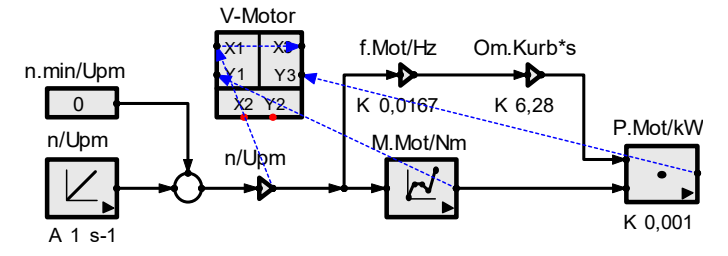

**Abb. 1-42 Simulation von Drehmoment und Leistung eines Verbrennungsmotors mittels Kennlinienglied: Abb. 1-44 zeigt die Eintragung der erforderlichen Stützwerte.** 

Abb. 1-43 zeigt die Auswahl eines Kennlinienblocks in SimApp:

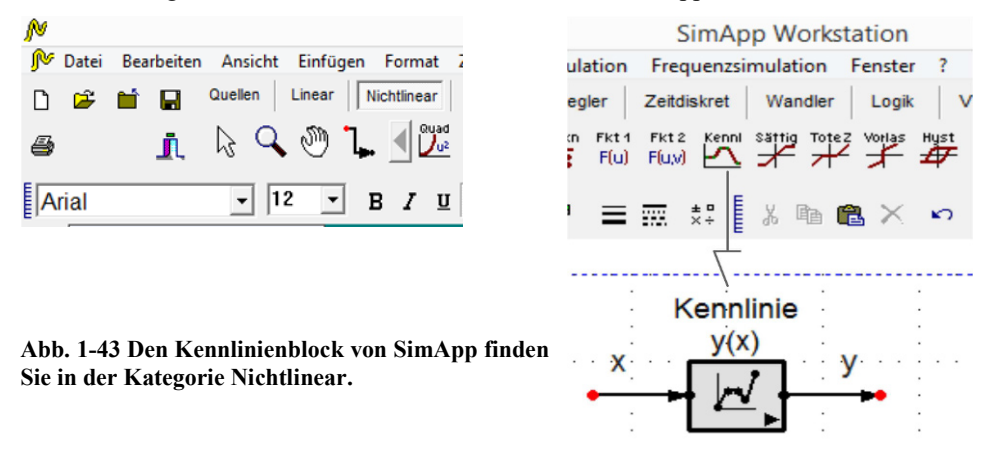

Zur Kennlinienerzeugung müssen Stützwerte eingegeben werden Abb. 1-44 zeigt das für SimApp:

|   | Kennlinienglied (M.Mot/Nm)  | ×       |                     |
|---|-----------------------------|---------|---------------------|
|   | Parameter Daten<br>Optionen |         |                     |
|   | Eingang                     | Ausgang | Anzahl Stützpunkte: |
|   | 1000                        |         |                     |
| 2 | 1250                        | 230     | 7                   |
| 3 | 1700                        | 350     |                     |
| 4 | 1800                        | 500     |                     |
| 5 | 3500                        | 500     | Interpolation       |
| 6 | 4200                        | 400     | C Linear            |
|   | 5000                        | О       |                     |
|   |                             |         |                     |

Abb. 1-44 Eintrag der Stützwerte einer Kennlinie in SimApp unter ,Daten'

## **Funktion oder Kennlinie?**

Die Nachbildung von Kennlinien ist aufwändiger als eine Funktion, dafür aber auf beliebige Systeme anwendbar. Die Nachbildung von Kennlinien durch einen Kennlinienblock ist immer nur das letzte Mittel, wenn keine analytische Funktion zur Verfügung steht. Einfacher und oft auch genauer ist die Darstellung des Systemverhaltens durch eine analytische Funktion. Weil durch Kennlinienblöcke Systeme nur formal beschrieben, aber nicht erklärt werden, ist die **formale Beschreibung nicht das Ziel** dieses Abschitts.

Das Tabellenverfahren (Abb. 1-43) ist umso aufwändiger, je größer die geforderte Auflösung ist. Wenn die Funktion y(x) der Messwerte als Kennlinie vorliegen würde, wäre ihre Simulation ganz einfach und die Auflösung fast unendlich.

Funktionen zeigen das Verhalten eines Systems, z.B. linear, quadratisch, reziprok. Durch sie werden Tabellen entbehrlich.

## **1.7 Kleines regelungstechnisches Brevier**

Einerseits ist die dynamische Optimierung für die Schnelligkeit und Stabilität von Regelkreisen (Abb. 1-45) von größter Bedeutung. Andererseits sind bei dynamischen Analysen regelungstechnische Grundkenntnisse unerlässlich. Deshalb sind sie hier kurz zusammengefasst.

Die Regelungstechnische Methode ist

## **messen - vergleichen - stellen**

Durch den Vergleich von **Sollwerten w** und **Istwerten x** erzeugt der Regler die **Regelabweichung x.d=w-x,** die er auf null zu bringen sucht. Dazu muss er sein **Stellsignal y** ständig an die jeweiligen **Störungen z** anpassen.

Die Aufgaben eines Regelkreises sind

## **Sollwerte w einregeln und Störgrößen z ausregeln.**

Wie gut das ein Regelkreis erreicht, soll nun durch Simulation gezeigt werden.

## **1.7.1 Aufbau und Funktion einer Regelung**

Regelkreise (Abb. 1-45) bestehen aus einer Regelstrecke, die von Störgrößen z ungewollt beeinflusst wird und einem Regler, der für Genauigkeit sorgt. Dazu muss der Istwert x der Regelgröße x.S gemessen und mit einem gewünschten Sollwert w verglichen werden. Aus der Regelabweichung x.d=w-x erzeugt der Regler seine Stellgröße y.R, das x.d  $\rightarrow$  0 gehen lässt.

Abb. 1-45 zeigt die Struktur eines Regelkreises und macht sie berechenbar:

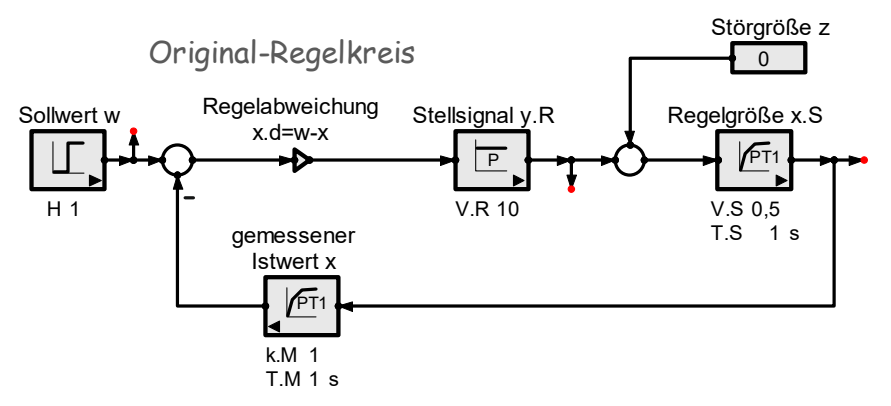

**Abb. 1-45 Original-Struktur eines Regelkreises mit den Standard-Bezeichnungen** 

## **Die Funktion eines Regelkreises**

Regelkreise sind Gegenkopplungen mit hoher Verstärkung im Kreis. Ihr Bestreben ist, die Regelabweichung x.d=w-x zu minimieren. Das wird durch drei Maßnahmen erreicht: **Messung** des Istwerts, **Vergleich** mit dem Sollwert und **Minimierung** der Regelabweichung x.d=w-x. Dazu muss die **Reglerverstärkung V.R** so groß wie möglich eingestellt werden. Was im Einzelfall möglich ist, bestimmt das **Stabilitätsgebot (**Abb. 1-51**).**

## **Aufbau eines Regelkreises**

1. Gegeben ist eine Regelstrecke mit Stellmöglichkeit y.s der Regelgröße für die Regelgröße x.S und mindestens einer der Störgröße z.

Gefordert wird die Nennleistung der Strecke. Sie bestimmt ihre Baugröße und die Nenndaten des Stellverstärkers.

Aus den Funktionen der Strecke ergibt sich deren Struktur.

- 2. Regler, Stellverstärker und Messwandler planen: Mit der Struktur der Regelstrecke erhält man die Struktur des gesamten Regelkreises.
- 3. Konstanten bestimmen.

Aus Regelstrecke und Messwandler erhält man die Streckenverstärkung V.S.

Aus der Baugröße des Stellglieds erhält man die dominierende Streckenzeitkonstante T.1.

Aus der Verzögerung des Messwandlers und den übrigen Verzögerungen des Kreises erhält man die Restzeitkonstante T.2<T.1.

## **Konstantenbestimmung**

Eine Struktur kann erst dann simuliert werden, wenn alle statischen Konstanten K und Zeitkonstanten T bestimmt sind. Deshalb ist die **Konstantenbestimmung** bei Systemanalysen eine **immer wiederkehrende, notwendige Aufgabe**. Die Struktur zeigt, welche Konstanten zu bestimmen sind und wie sie verwendet werden.

Ein Beispiel, in dem die Konstenenbestimmung exemplarisch gezeigt wird, ist die in Band 1/7, Kap. 1.5.6 simulierte Temperaturregelung.

Zur Konstantenbestimmung benötigt man Stützwerte, die entweder am realen System **gemessen sind (**Abb. 1-46**), gefordert sind oder auch nur abgeschätzt** werden. Die Simulation zeigt dann die Abweichungen zur Realität, die durch Änderung der Struktur oder ihrer Parameter minimiert werden. Das nennt man .fitting=anpassen'.

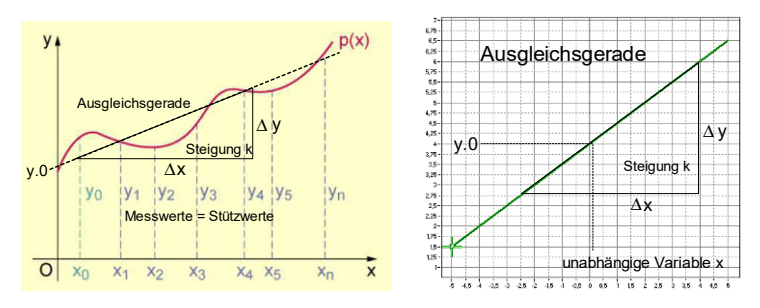

**Abb. 1-46 Die Ausgleichsgerade besitzt einen Anfangswert und eine Steigung (Gradient).** 

In dieser 'Strukturbildung …' werden die Skizzen zu allen Beispielen vorgegeben. Daran wird dann die Entwicklung der Strukturen gezeigt.

Aufgabe beim Entwurf von Steuerungen und Regelungen ist die **Konstantenbestimmung.** Ber Simulationen, wie bei der Beschaffung von Komponenten, müssen alle Konstanten (Systemparameter) bekannt sein. Abb. 1-47 zeigt ein Beispiel:

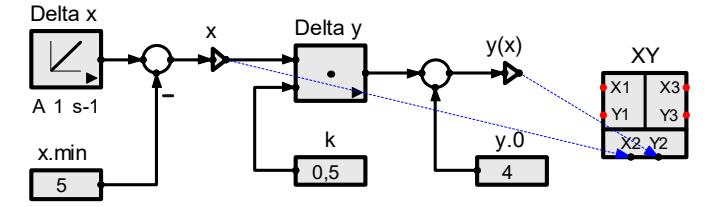

**Abb. 1-47 Struktur des statischen Teils der Ausgleichsfunktion von Abb. 1-48** 

- Bei Steuerungen (ohne Rückwirkung) können die Signale in beliebig vorwärts vom Eingang zum Ausgang oder rückwärts vom Ausgang zum Eingang berechnet werden. Das haben wir in Bd.1/7 bei der Blockbildung von Reihen- und Parallelschaltungen gezeigt (Absch. 1.4.1).
- Die Signale in Regelkreisen müssen wegen der Gegenkopplung immer vom Eingang zum Ausgang berechnet werden. Das haben wir in Bd. 1/7, Absch. 1.4.2, beim Thema , Mit- und Gegenkopplung' gezeigt.

## **Steuerung und Regelung**

Eine einfach verzögernde Steuerung (Abb. 1-48) soll mit einer mit ihr aufgebauten Proportional(P)-Regelung verglichen werden. Gesucht werden die Unterschiede bezüglich ihres statischen und dynamischen Verhaltens.

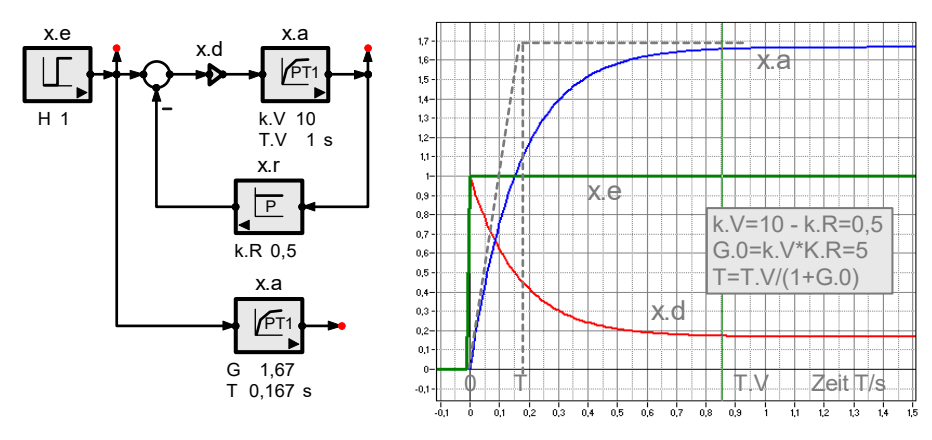

**Abb. 1-48 Proportional gegengekoppelte Verzögerung und ihr Symbol: Die Sprungantwort zeigt, wie sich der Übertragungsfaktor und die Zeitkonstante ändern. Die Berechnung muss zeigen, warum dies so ist.** 

• Das statische Verhalten beschreibt der Übertragungsfaktor G=x.a/x.e im eingeschwungenen Zustand. Kennzeichen: Alle Geschwindigkeiten sind null. Bei Steuerung (k.R=0) ist G=k.V. Bei Regelung entsteht durch Gegenkopplung die

## **Gl. 1-2 Kreisverstärkung** G.0=x.r/x.d=k.V·k.R>1

Durch Gl. 1-2 wird der Übertragungsfaktor G<k.V. Die Gleichung zur Zusammenfassung von Gegenkopplungen mit einer Vorwärtskonstante k.V und einer Rückwärtskonstante k.R wurde in Bd. 1/7, Kap. 1.4.1 Gl. 1-3 abgeleitet:

## **Gl. 1-3 Übertragungsfaktor einer Gegenkopplung**

$$
G = \frac{x. a}{x. e} = \frac{1}{1/k. V + k. R} = \frac{k. V}{1 + k. V * k. R} = \frac{k. V}{1 + G. 0}
$$

… mit der **Kreisverstärkung G.0=k.V·k.R.** 

- Bei Steuerungen ist k.R=0 und damit auch G.0=0.
- Bei Regelungen ist G.0>1. Je größer G.0 gegen 1, desto kleiner wird die Regelabweichung x.d gegen x.e. Dann bestimmt die Rückführung k.R (oft ein linear und schnell arbeitender Messwandler) das Verhalten des Kreises: G≈1/k.R.
- Das dynamische Verhalten einer Verzögerung wird durch ihre Zeitkonstante T beschrieben. Bei Steuerung ist T=T.V.

Zur **Dynamik** des Kreises von Abb. 1-48

Entsprechend der Verkleinerung des Ausgangssignals x.a gegenüber dem der Steuerung, verkleinert sich die **Zeitkonstante T der Verzögerung** bei Regelung: T<T.V.

Zur Berechnung von T bei Regelung betrachten wir die Anfangsgeschwindigkeit v.0=dx.a/dt. Sie ist bei Steuerung und Regelung gleich groß:

$$
v. 0 = \frac{x.e * k.V}{T.V} = \frac{x.a}{T} \rightarrow T = T.V * \frac{x.a}{x.e}
$$

#### **Gl. 1-4 Zeitkonstante einer Gegenkopplung**  $T \cdot GK = T \cdot V * G$

Wenn G durch die Gegenkopplung kleiner als die Vorwärtskonstante k.V ist, verkleinert sich nach Gl. 1-4 die Zeitkonstante T der Regelung entsprechend.

Als Beispiel zur statischen und dynamischen Analyse eines einfachen Systems berechnen wir in Absch. 2.5 einen Spannungsteiler.

## **1.7.2 Das Stabilitätsproblem**

Regelungen können bei mehrfacher Verzögerung im Kreis und zu hoher Reglerverstärkung instabil werden. Das zeigt Abb. 1-49. Die Gefahr der Instabilität ist umso größer, je mehr Verzögerungen die Regelstrecke besitzt (hier drei) und je höher die Reglerverstärkung (hier V.P) ist.

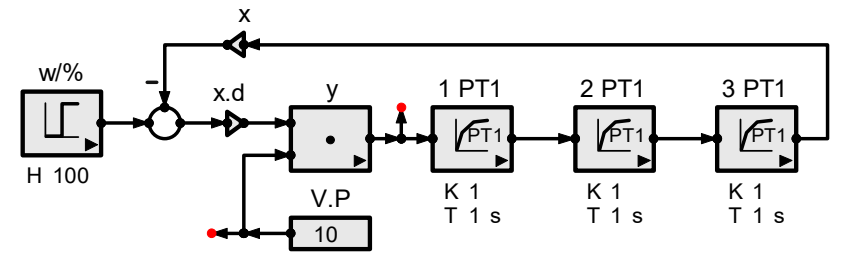

**Abb. 1-49 Proportionale Regelung einer 3-fach verzögernden Regelstrecke** 

## **Zur Reglerauswahl**

Die Anzahl der Verzögerungen eines Systems heißt **Ordnung N**. Zur Auswahl eines geeigneten Reglers sollte bekannt sein, welcher Ordnung die zu regelnde Strecke ist. Abb. 1-51 entnehmen wir:

- Eine Strecke mit nur einer Verzögerung (P-T1) könnte proportional mit hoher Verstärkung, d.h. großer Genauigkeit geregelt werden. Dieser Fall ist äußerst selten.
- Eine Strecke mit zwei Verzögerungen (P-T2 mit den Verzögerungszeitkonstanten T.1 und T.2) kann auch noch proportional geregelt werden. Allerdings wird die Genauigkeit umso schlechter, je ähnlicher T.1 und T.2 sind.

Dann beseitigt ein I(ntegral)-Regler die bleibende Regelabweichung.

• Bei mehr als zwei Verzögerungen im Kreis muss ein D(ifferenzierender)-Regler hinzugefügt werden. Er bekämpft Geschwindigkeitsfehler und wirkt so stabilisierend.

Am besten, aber auch am aufwändigsten, ist ein PID-Regler. Wir simulieren ihn in der , Simulierten Regelungstechnik', zu finden unter

http://strukturbildung-simulation.de

## **Instabilität durch gegengekoppelte Verzögerungen**

Durch die Struktur von Abb. 1-51 soll gezeigt werden,

- dass verzögernde Systeme bei Gegenkopplung und zu hoher Verstärkung instabil werden können und
- wie daraus ein Kriterium zur Regleroptimierung abgeleitet werden kann.

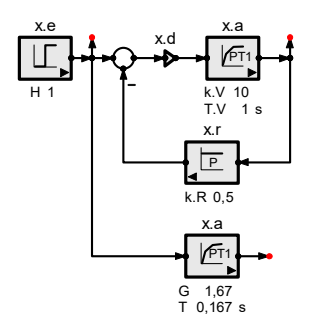

**Abb. 1-50 oben: gegengekoppelte einfache Verzögerung – unten das Ersatzsystem** 

Nach Gl. 1-5 bestimmt das Verhältnis einer dominierenden Zeitkonstante T.1 und einer Restzeitkonstante T.2 die

## **Gl. 1-5 optimale Kreisverstärkung**

$$
V. 0 = V. P * V. S = T. 2/T. 1
$$

V.0 wiederum bestimmt die Genauigkeit einer Regelung. Ihr Restfehler bei fehlenden Störungen heißt ,bleibende Regelabweichung x.B'. x.B ist je nach V.0 ein Bruchteil des Sollwerts w:

**Gl. 1-6 bleibende Regelabweichung** 

$$
x.B = \frac{x.d}{w} = \frac{1}{1+V.0}
$$

**Abb. 1-51 Von oben nach unten nimmt die Proportionalverstärkung V.P eines Reglers immer weiter zu. Das verschlechtert die Stabilität des Kreises bis zur Instabilität.** 

Fazit:

Ein Regler ist dann optimal eingestellt, wenn der Kreis nach einem Einschaltvorgang leicht überschwingt. Dann arbeitet der Kreis so genau und so schnell wie möglich.

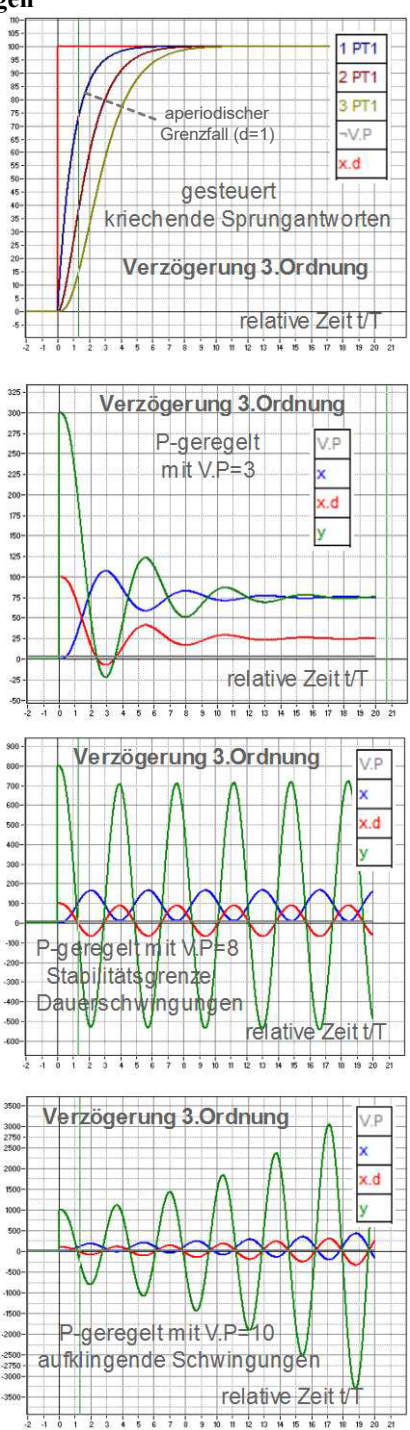

## **1.7.3 Regleroptimierung**

Bei Regelungen ist der Regler der beste, der die gestellten Anforderungen mit **minimalem Aufwand** erreicht. Gezeigt werden soll, wie bei der Auswahl eines Reglers systematisch vorgegangen wird.

- 1. Planung eines Proportionalreglers: Für optimale Dynamik ist V.0=T.1/T=V.P·V.S.  $\rightarrow$  V.P=V.0/V.S Statische Genauigkeit: x.B=1/(1+V.0) Eigenzeitkonstante: T.0=T.1((1+V.0)  $\rightarrow$  t.0/2 $\approx \pi$ ·T.2
- 2. Planung eines PI-Reglers T.I=T.2·V.S  $\rightarrow$  x.B=0. T.0 ändert sich nicht.
- 3. Weil hier eine träge Regelstrecke vorliegt (häufigster Fall), kann von der Planung eines PID-Reglers, der den Kreis noch etwas schneller machen könnte, abgesehen werden.
- 4. Test des Regelkreises nach Abb. 1-45

#### **Regleroptimierung und Stabilität im Regelkreis**

Mit steigender Reglerverstärkung V.R wird der Regelkreis immer schneller und genauer, aber auch weniger stabil (Entdämpfung, Abb. 1-52).

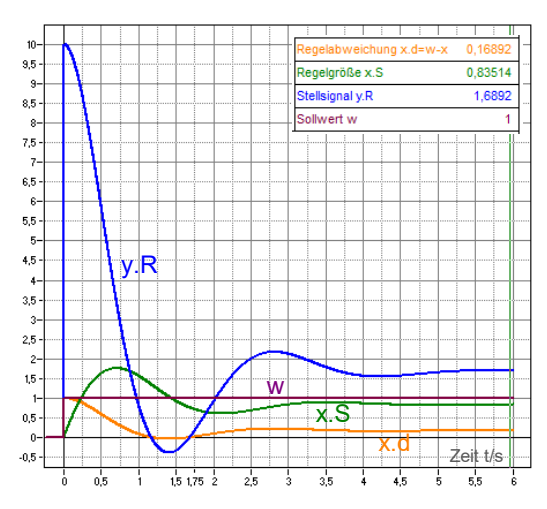

**Abb. 1-52 Sprungantworten zum Test eines Regelkreises mit Proportionalregler** 

Ist V.R zu groß, droht bei mehrfacher Verzögerung im Kreis Instabilität. Das ist unbedingt zu vermeiden. Das Stabilitätsgebot begrenzt die zulässige Reglerverstärkung und damit die Genauigkeit einer P-Regelung.

Für Signalberechnungen müssen die Konstanten der Regelstrecke k.S und des Messwandlers k.M bekannt sein. Zu zeigen ist, wie sie gemessen, berechnet oder den Herstellerangaben entnommen werden können.

Regelkreise haben zwei Aufgaben: Sollwerte einregeln und Störgrößen ausregeln.

## **1. Sollwerte einregeln**

Linearitätstest mit Dreiecksfunktion als Sollwerte (Abb. 1-53)

die Dreiecksfunktion steigt und fällt linear mit der Zeit. Sie dient wie eine Rampe zum Test der Linearität (statischer Test). Dazu muss sie so langsam variieren, dass das Zeitverhalten des Testobjekts keine Rolle spielt.

Die Anstiegsantwort (Abb. 1-53) zeigt vorhandene Nichtlinearitäten, z.B. Begrenzungen, Ansprechschwellen oder Hysteresen.

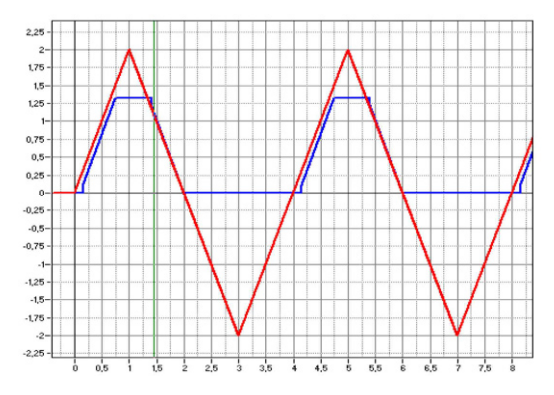

**Abb. 1-53 Die Steuerkennlinie zeigt die Linearität eines Systems.** 

#### **2. Störgrößen ausregeln**

Abb. 1-54 zeigt das Absinken einer Motordrehzahl bei Steuerung und proportionaler Regelung eines Motors:

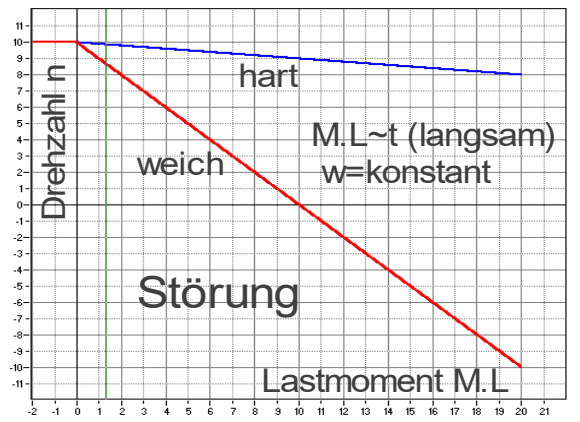

**Abb. 1-54 Die Belastungskennlinie zeigt die 'Steifigkeit' der Drehzahl: rot bei konstanter Ankerspannung (=Steuerung) und blau bei P-Regelung. Dann wirkt der Regler durch Anheben der Ankerspannung dem Absinken der Drehzahl entgegen.** 

## **Regelkreissignale berechnen**

Die Originalstruktur (Abb. 1-45) zeigt das Problem bei der Berechnung von Regelkreisen:

Da die Ausgangsgröße x zunächst unbekannt ist, kann die Differenzbildung x.d=w-x am Eingang nicht berechnet werden. Damit sind auch alle Signale im Kreis unbekannt.

Die Lösung: Berechnung der Signale in Gegenkreisrichtung - vom Ausgang zum Eingang.

Dazu müssen das gewünschte Ausgangssignal x.a und die Störgröße z vorgegeben werden. Damit liegen alle Signale des Kreises und der Sollwert fest.

Aufgabe: Berechnen Sie in Abb. 1-45 alle Signale im Kreis für z=1 und x.a=1.

## **Die Gegenkopplungsgleichung**

Gegenkopplungen (Abb. 1-50) aus einer Vorwärtskonstante k.V und einer Rückwärtskonstante k.R berechnet die

## **Gl. 1-3 Gegenkopplungsgleichung**

$$
G = \frac{x \cdot a}{x \cdot e} = \frac{k \cdot V}{1 + G \cdot 0} \quad \dots \quad mit \ G \cdot 0 = k \cdot V * k \cdot R
$$

Gl. 1-3 ist die wichtigste Gleichung der Regelungstechnik. Durch sie lassen sich Gegenkopplungen genau so einfach wie Steuerungen vom Eingang zum Ausgang berechnen.

- 1. Die Vorwärtskonstante k.V liegt auf dem direkten Signalpfad vom jeweiligen Eingang zum Ausgang.
- 2. Im Nenner steht das Produkt aller Konstanten im Kreis, genannt Kreisverstärkung G.0=k.V·k.R. Bei Regelungen ist G.0>1. Je größer G.0 gegen 1 ist, desto genauer und schneller arbeitet der Regelkreis.

Die **Zeitkonstante** der Gegenkopplung ist gegenüber der Steuerungszeitkonstante T.Strg des Vorwärtszweigs verkürzt – und zwar umso stärker, je größer die **Kreisverstärkung G.0** ist. Das zeigt Gl. 1-4:

## **Gl. 1-4** Zeitkonstante einer Gegenkopplung  $T \cdot GK = T \cdot Strg/(1 + G \cdot 0)$

Zahlenwerte: T.Strg=1s; G.0=c.R;ext/c.R;int=0,5/0,1=5  $\rightarrow$  TGKs=T.Strg/(1+G.0)=0,17s

Eine ausführliche Darstellung der regelungstechnischen Grundlagen finden Sie in Bd. 1, Kapitel 2 der , Strukturbildung und Simulation technischer Systeme'.

## **1.7.4 Strukturbildung mit Rekursion**

In allen Kapiteln dieser ,Strukturbildung und Simulation technische Systeme' werden Schaltungen, Baugruppen und ganze Anlagen analysiert und berechnet. Simulationsprogramme berechnen die Messwerte von Strukturen durch Iteration (schrittweise Annäherung an den Endwert). Dabei kommt es oft vor, dass eingangsseitig Messwerte benötigt werden, die erst am Ausgang zur Verfügung stehen. Dieser Fall heißt Rekursion.

Rekursionen sind Regelkreise. Ihr Ziel ist, die Regelabweichung (hier die Differenz aus dem Ziel und dem Ausgangssignal PT1 in Abb. 1-55) zu null zu machen (siehe Band 1, Kapitel 1.4 'Einführung in die Regelungstechnik'). Beispiele dazu folgen in vielen Kapiteln. Um sie verstehen zu können, muss das Rekursionsverfahren bekannt sein. Wir erklären es hier an zwei Beispielen.

## **Rekursion mit Multiplizierer und Rekursionsregler**

Eingangsseitig wird das Produkt eines Eingangssignals mit dem noch unbekannten Ausgangssignal gebildet. Um es berechnen zu können, wird ein Rekursionsregler installiert (in Abb. 1-55 ein Integrator für größte Genauigkeit).

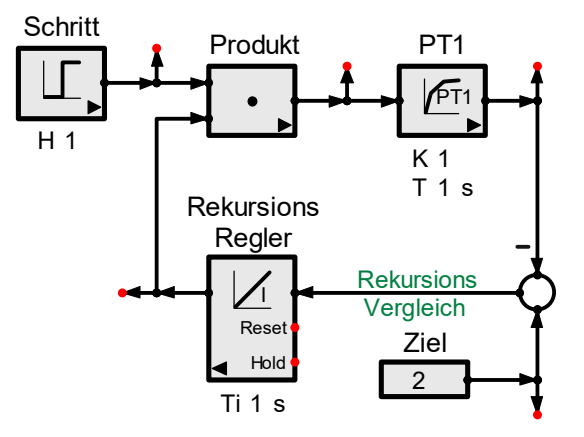

#### **Abb. 1-55 die Struktur eines Rekursionsregelkreises mit Eingangsmultiplizierer und Integrator**

Damit das Programm die Iteration beginnen kann, muss dem Regler ein Sollwert (das Ziel) vorgegeben werden. Das ist z.B. ein geforderter Grenzwert oder Arbeitspunkt (Beispiele folgen). Hier ist das Ziel noch ein freier Parameter.

## **zur Stabilität einer Rekursion (Abb. 1-56)**

Rekursionskreise müssen immer mindestens eine Verzögerung enthalten, damit der Anfangswert der Simulation definiert ist.

Mehrere Verzögerungen im Kreis bergen die Gefahr der Instabilität (siehe 'Simulierte Regelungstechnik' von diesem Verfasser).

Damit ein Regelkreis stabil arbeitet, darf er nicht mehr als zwei Verzögerungen enthalten. Auch der Rekursionsintegrator ist eine Verzögerung.

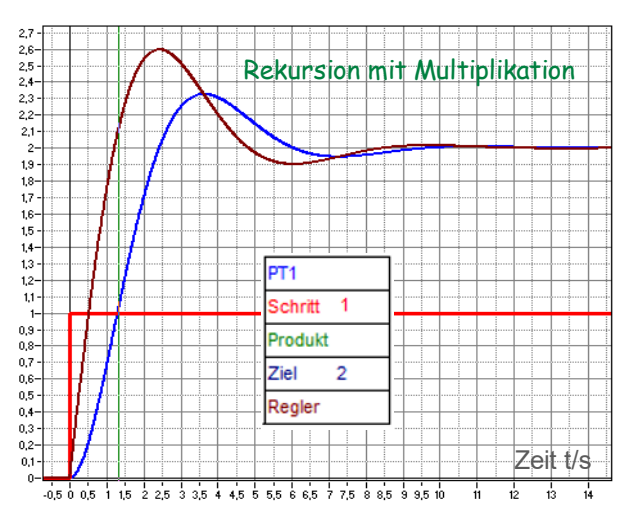

Abb. 1-56 zeigt den schwingenden Einlauf der Rekursionssignale in ihren Endwert:

**Abb. 1-56 Dynamik der Rekursionsstruktur von Abb. 1-45.** 

Zu den Rekursionszeitkonstanten:

Bei Rekursionen sind hier nur die Stabilität des Kreises und seine Endwerte, nicht die Dauer der Simulation interessant. Deshalb reicht ein langsamer I-Regler aus, z.B. mit  $Ti=1s$ .

Die Zeitkonstante der Verzögerung ist frei wählbar. Damit die Rekursion möglichst schnell wird, soll T1=Ti sein.

## **Rekursion mit Dividierer als Rekursionsregler**

Wenn eine Rekursion mit einer Division beginnt, entsteht eine Verhältnisregelung. Ihr Ziel ist es, das Verhältnis von Ausgangsgröße (PT1 in Abb. 1-57) und Eingangsgröße (hier ein Schritt=Sprung) zu 1 zu machen.

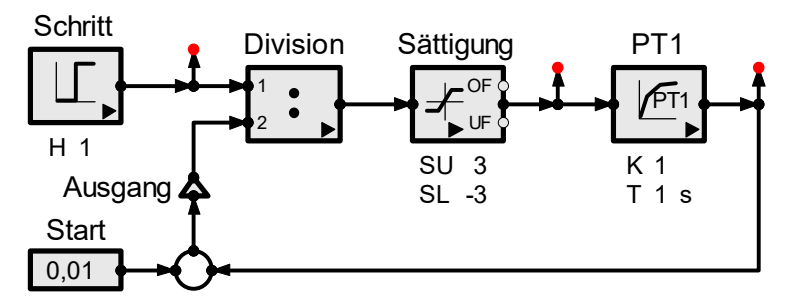

**Abb. 1-57 Rekursion als Verhältnisregelung mit Eingangsdividierer** 

Die Funktion einer Verhältnisregelung (Abb. 1-58)

Solange das Ausgangssignal ,Ausgang' noch kleiner ist als das Eingangssignal ,Schritt',

ist die Division größer als 1. Dadurch steigt der PT1-Ausgang an, bis das Verhältnis Ausgang/Schritt genau 1 ist.

Zum Anfangswert .Start

Am Beginn der Iteration ist der Ausgang der Verzögerung PT1 null. Der Nennereingang des Dividierers darf aber nicht null sein. Das verhindert die Addition mit .Start'.

Der Anfangswert , Start' verfälscht das Verhältnis PT1/Schritt. Deshalb soll , Start' klein gegen den erwarteten Endwert sein. Dieser Endwert ist hier die willkürliche Eingangsgröße ,Schritt'.

Hier ist z.B. Start=Schritt/100. Dann ist der Anfangswert der Division Schritt·100.

Um die Signale des Rekursionskreises noch angemessen darstellen zu können, wird die Sättigungsfunktion eingebaut. In der Realität sind dies die Anschläge eines Systems, z.B. durch Versorgungsspannungen.

Abb. 1-58 zeigt die Beseitigung des Rekursionsfehlers mit der Zeit.

**Abb. 1-58 Die Signale in einem Rekursionskreis mit Sättigung** 

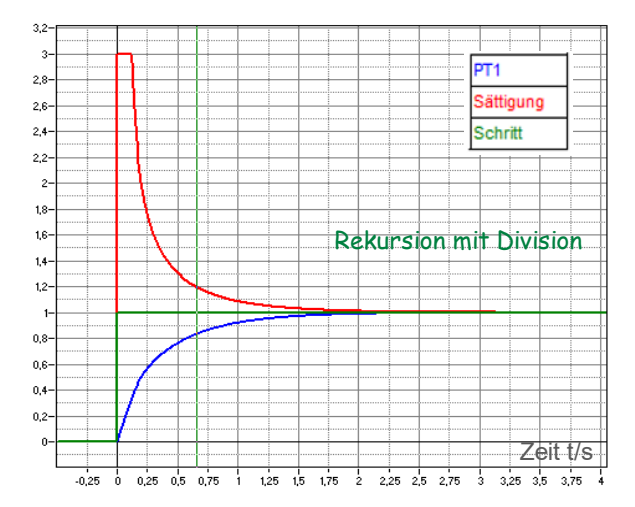

## **Agenda**

Durch den Prolog wurde alles Wichtige zur Vorbereitung der dynamischen Systemanalyse angesprochen. Bevor wir zu den Einzelheiten der dynamischen Analyse kommen, soll eine wichtige Anwendung genannt werden: die Übertragung elektrischer Energie mittels Gleichstrom, der Hochspannungs-Gleichstrom-Übertragung HGÜ (englisch: HVDC=high voltage direct current).

Dabei werden die Themen angesprochen, die in den folgenden Kapiteln ausführlich behandelt und simuliert werden. Dadurch sollen Sie in den Stand versetzt werden, auch komplexe Systeme mit möglichst einfachen Mitteln konzipieren und optimieren zu können.

Wir erläutern die Grundlagen der Dynamik zuerst an **elektrischen Schaltkreisen**, denn

- diese sind leichter zu realisieren und
- ihre Signale sind einfacher zu messen als die mechanischer Systeme.

Das Ziel ist, elektrische Grundschaltungen zu verstehen, um sie entsprechend den Vorgaben der Anwendung dimensionieren zu können.

Dazu ist zu zeigen, wie Schaltungen dynamisch analysiert werden. Die verwendeten Analyseverfahren sind auf beliebige physikalische Systeme anwendbar. Das zu zeigen, ist der eigentliche Zweck dieses Kapitels.

## **2. Das Wichtigste aus Kapitel 2**

In Kapitel 2 werden die Vorgänge im elektrischen Strömungsfeld und im elektrostatischen Feld simuliert. Dabei lernen Sie Bauelemente ,ohmscher Widerstand R' und , Kondensator C' kennen. Untersucht werden soll die Zeitabhängigkeit von Strömen i und Spannungen u. Zu zeigen ist, dass der Strom i=dq/dt der Fluss von Ladungen q ist.

Eine gelungene Darstellung der hier benötigten elektrischen Grundlagen finden Sie auf der Webseite von Dr. Stefan Schenke: http://www.stefan-schenke.de/joomla.

## **Zur Definition der positiven Zählrichtungen**

Strukturen stellen die Gesetzmäßigkeiten, nach denen ein System Signale verknüpft, symbolisch dar. Das setzt voraus, dass alle Signale Namen erhalten und ihre positiven Zählrichtungen durch Zählpfeile festgelegt sind (Abb. 2-1). Die Festlegung ist prinzipiell willkürlich, sollte aber so erfolgen, dass in Berechnungen (Simulationen) möglichst wenig Minuszeichen auftreten, denn zu viele Minuszeichen führen leicht zur Verwirrung. **Abb. 2-1 Verbraucherzählpfeil-**

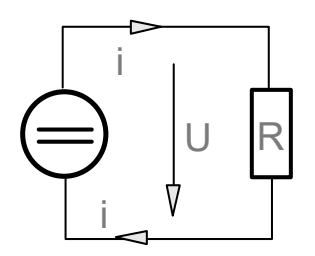

**system** 

Wenn technische Systeme beschafft oder gebaut werden sollen, müssen deren Daten angegeben werden. Sie aus den Forderungen der Anwendung zu berechnen, ist ein Ziel dieses Kapitels. Es setzt das Verständnis der Systeme voraus. Dies soll in diesem Kapitel durch die Simulation der wichtigsten elektromagnetischen Bauteile und Grundschaltungen gezeigt werden.

## **Widerstand, Kondensator und Spule**

Zur dynamischen Analyse elektrischer Schaltungen und zu deren Simulation benötigen wir drei passive Bauelemente (Abb. 2-2). Sie heißen:

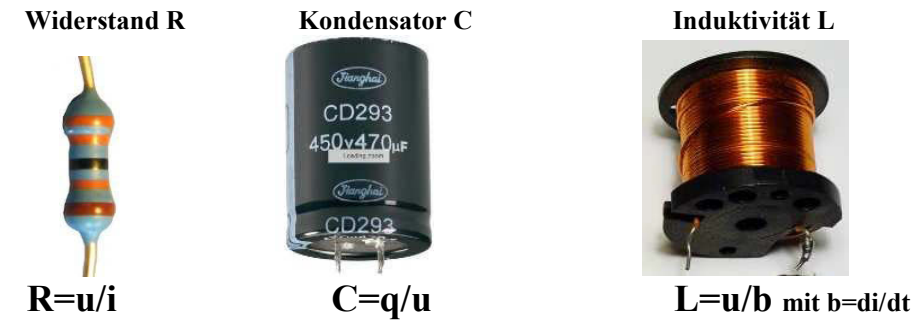

Quelle: Conrad Electronic

**Abb. 2-2 die passiven Bauelemente R, C und L und ihre Mess-Vorschriften mit der Ladung q, dem elektrischen Strom i und der Ladungsbeschleunigung b=di/dt.** 

Aus den Bauelementen R, C und L (Abb. 2-3) werden passive Vierpole (z.B. Filter) aufgebaut. Ihre Ausgänge sind Belastungsabhängig - müssen also hochohmig gemessen werden (z.B. mit einem Oszilloskop oder über einen Impedanzwandler=Einheitsverstärker mit hochohmigem Eingang und niederohmigem Ausgang).

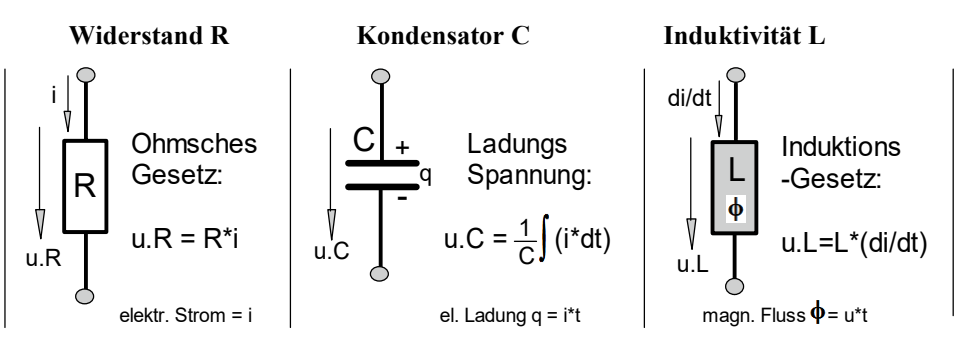

**Abb. 2-3 Die Spannungen an Widerständen R sind stromproportional, Spannungen u.C an Kondensatoren C zeigen gespeicherte Ladungen q an, induzierte Spannungen u.L an (idealen) Induktivitäten L die Ladungsbeschleunigung.** 

Widerstände R und Kondensatoren C wurden bereits in Kapitel 2 behandelt. Hier fassen wir ihre Eigenschaften kurz zusammen. Anschließend folgen Spulen, deren wichtigste Eigenschaft die Induktivität L ist. Um sie zu verstehen, werden die Grundlagen des Elektromagnetismus benötigt. Wir erklären sie in Absch. 3.4.

Hier interessieren zunächst nur die äußeren Eigenschaften dieser Bauelemente, nicht die elektromagnetischen Felder in ihrem Inneren.

Wir beginnen mit **1-Speichersystemen (1.Ordnung**, nur C und R oder L und R) und schließen das Kapitel mit 2-Speichersystemen (2.Ordnung aus L, C und R). Sie bilden elektrische Schwingkreise (Oszillatoren, Abb. 2-4). Das Verständnis von Oszillationen ist in vielen Bereichen der Technik und in der Dynamik ganz allgemein von grundlegender Bedeutung.

Ein einfacher elektrischer Schwingkreis besteht aus

- einem statischen Speicher hier der Kondensator C
- einem magnetischen Speicher hier die Induktivität L und
- einer inneren Reibung hier der Widerstand R.

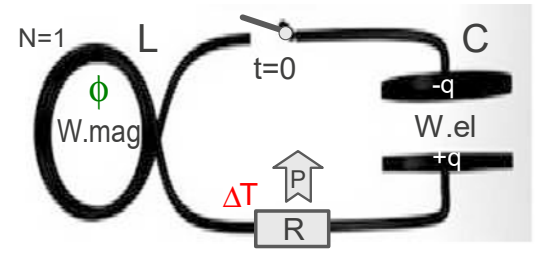

**Abb. 2-4 ein elektrischer Schwingkreisaus den Speichern L und C und demVerbraucher R** 

Zu zeigen ist, dass L und C die Resonanzfrequenz  $\omega$ .0 des Schwingkreises und der Verbraucher R seine Dämpfung bestimmen.